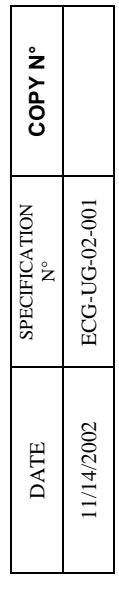

**CIAT** 

# **OVERVIEW AND CONFIGURATION MANUAL**

# **TITLE: CCN/JBUS GATEWAY LEI BASIC BOARD VERSION**

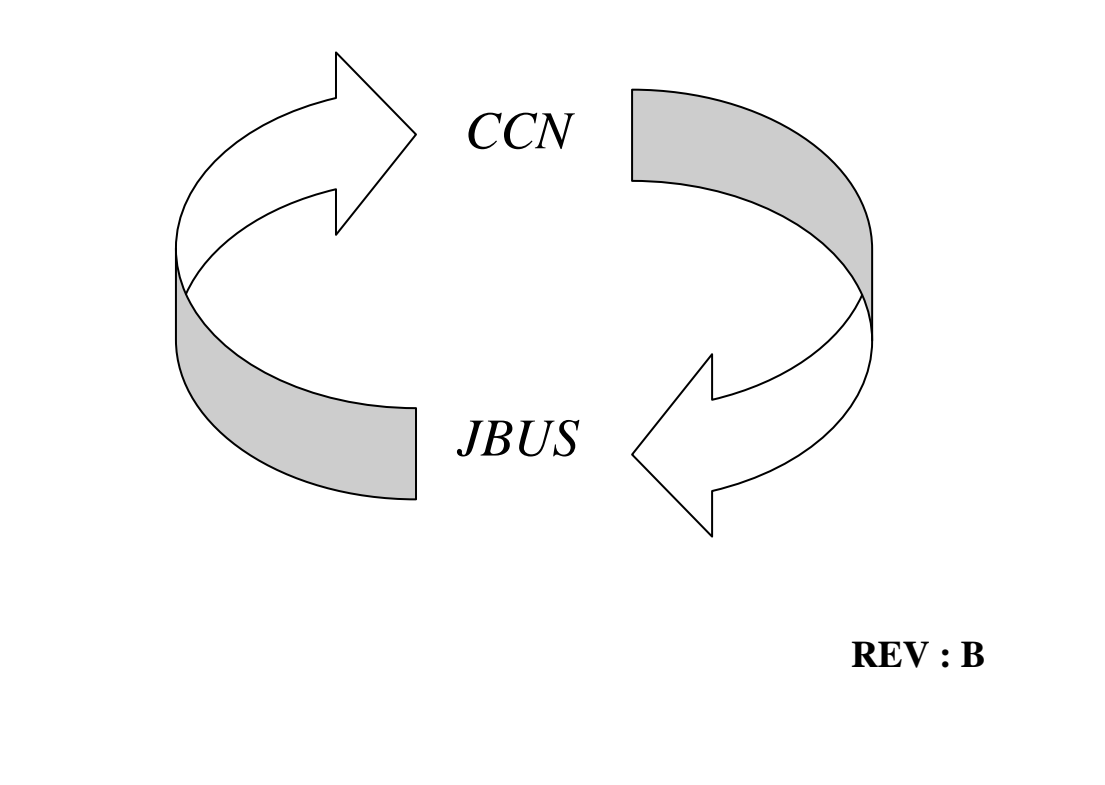

**Not to be disclosed to persons outside the organisation without Written authorization** 

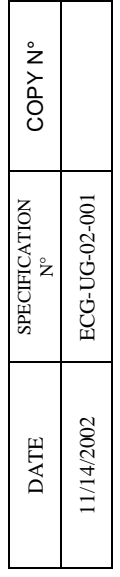

# **CCN/J-BUS GATEWAY**

*OVERVIEW AND CONFIGURATION MANUAL*

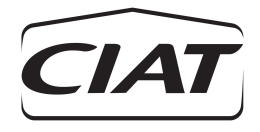

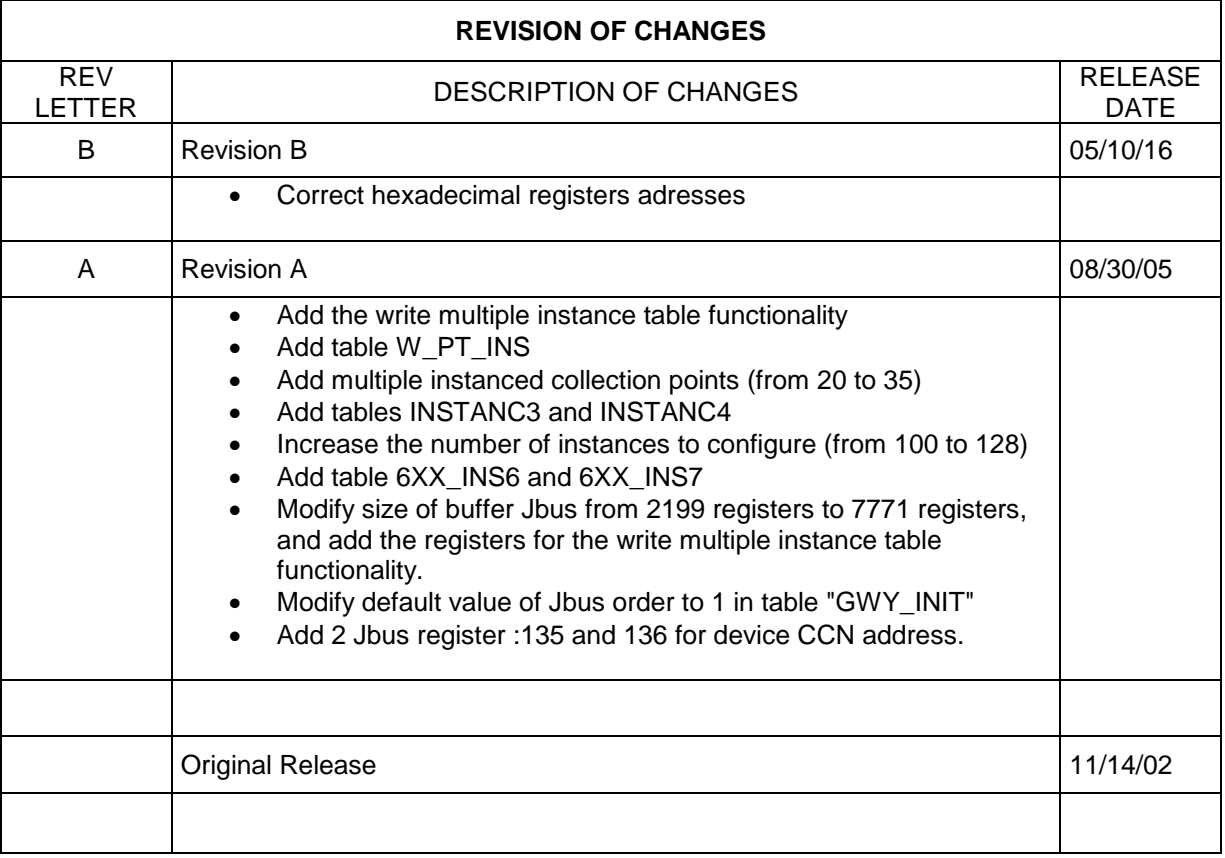

# **TABLE OF CONTENTS**

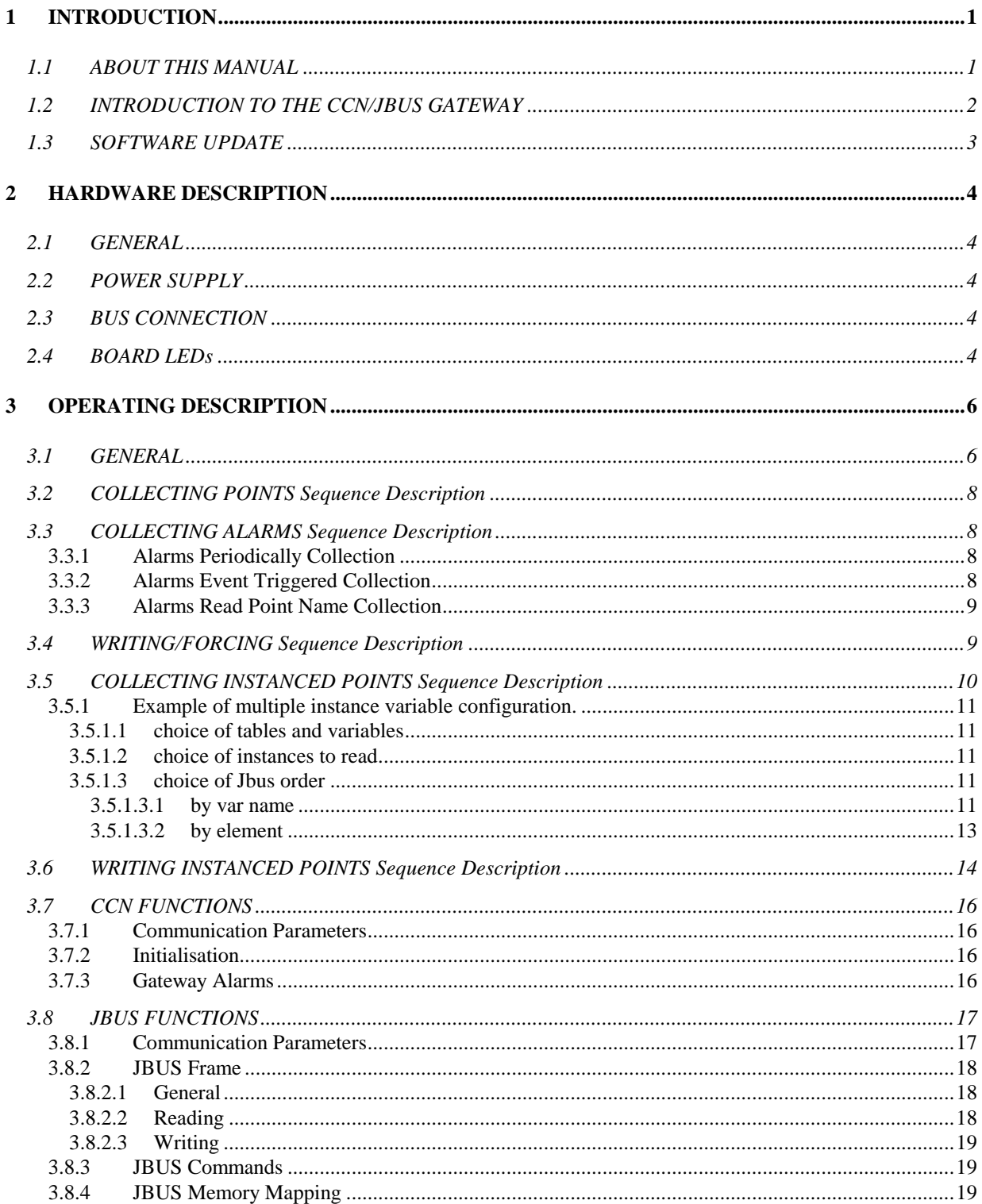

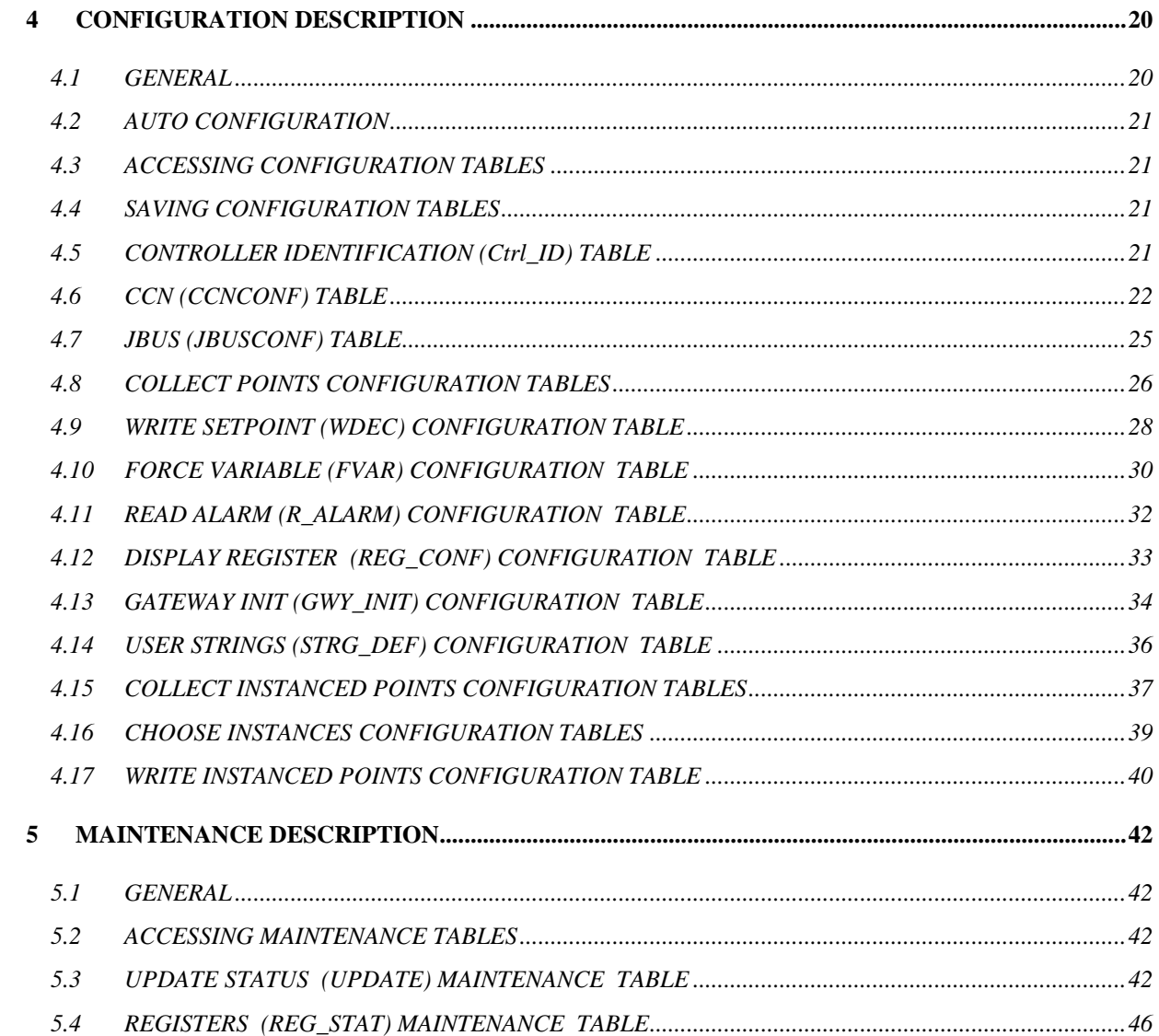

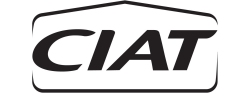

# <span id="page-5-0"></span>**1 INTRODUCTION**

#### <span id="page-5-1"></span>**1.1 ABOUT THIS MANUAL**

This manual contains information about the functions of the CCN/JBUS Gateway and how the user must configure the CCN/JBUS Gateway to perform those functions.

The manual is divided into the following sections:

- Introduction
- Hardware Description
- Operating Characteristics
- Configuration
- Maintenance
- Configuration Sheets
- Appendixes

The introduction section consists of this description of the manual together with an overview of the CCN/JBUS Gateway.

The Hardware Description section contains information for connecting the Gateway CCN and to the JBUS off-network.

The Operating Characteristics section contains a description of the Gateway, a description of how the Gateway operates and a summary description of its configuration.

The Configuration section begins with instructions for accessing, saving and downloading the Gateway configuration from a Building Supervisor or a Network Service Tool. These instructions are followed by detailed lists of the decisions for each Gateway configuration table. Each list entry includes the decision's purpose, the range of values that may be used, and the default values that will appear in the decision if not configured by the user.

The Maintenance section begins with instructions for accessing the Gateway maintenance tables. These instructions are followed by detailed lists of decisions for each table. Each list entry includes the decision's purpose and the range of values that may be displayed.

The appendixes section contains the JBUS memory mapping, a description of the Gateway alarms, an ASCII Strings to codes conversion table and a decimal to hexadecimal conversion table.

The Configuration Sheets section consists of a list of configuration decisions arranged in a table format. These sheets are provided so that they may be photocopied for use as worksheets and hard copy records when configuring the Gateway.

Manual sections 1, 2, 3.1 to 3.6, 4 and 5 are generally intended for use by the personal installing and configuring the Gateway.

Manual section 3.7 and appendix A are intended for use by the JBUS off-network user.

Note: in this manual, all values relative to data exchanged through the Gateway are provided both in decimal and hexadecimal format. Hexadecimal values are displayed into brackets.

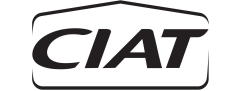

#### <span id="page-6-0"></span>**1.2 INTRODUCTION TO THE CCN/JBUS GATEWAY**

The CCN/JBUS Gateway is a microprocessor-based gateway that interfaces data exchange between one CCN controller and an off-network using JBUS protocol. The term *off- network* is used in this manual to refer to the JBUS Supervisor or PLC (automaton) connected to the Gateway.

A CCN/JBUS Gateway acts as a master/slave on the CCN network and acts as a slave on the JBUS network.

Each Gateway can interface one CCN controller. Several Gateways can be located on the same CCN network, each one polling one CCN device. This CCN device can be attached to multiple instanced elements. However, on larger CCN network a high amount of activity on the CCN bus, notably because of the data exchanges between the Gateway and their attached controller, can causes traffic conflicts. This can particularly occur when the Gateway polling rates have been set at a high level. In this case, modify (increase) the Gateway rates so as to reduce its activity on the network. An other option could be to use one or more secondary buses (through CCN bridges) as to reduce communications on the same bus. It is **highly recommended** never to load the bus at more than 30%.

The gateway allows to write on its attached CCN device. This writing should be used for locals writings and not for configuring all the attached device. Be also careful to the physicals characteristics of the local device attached:

**Important example :** If the gateway is attached to a system manager.

When modifying a variable on the system manager, it is written in EEPROM.

The EEPROM of the SM can be written 1,000,000 times on maximum. So if you write 1 variable every minute, The EEPROM will last **only 2 years**

**CCN BUS JBUS BUS**

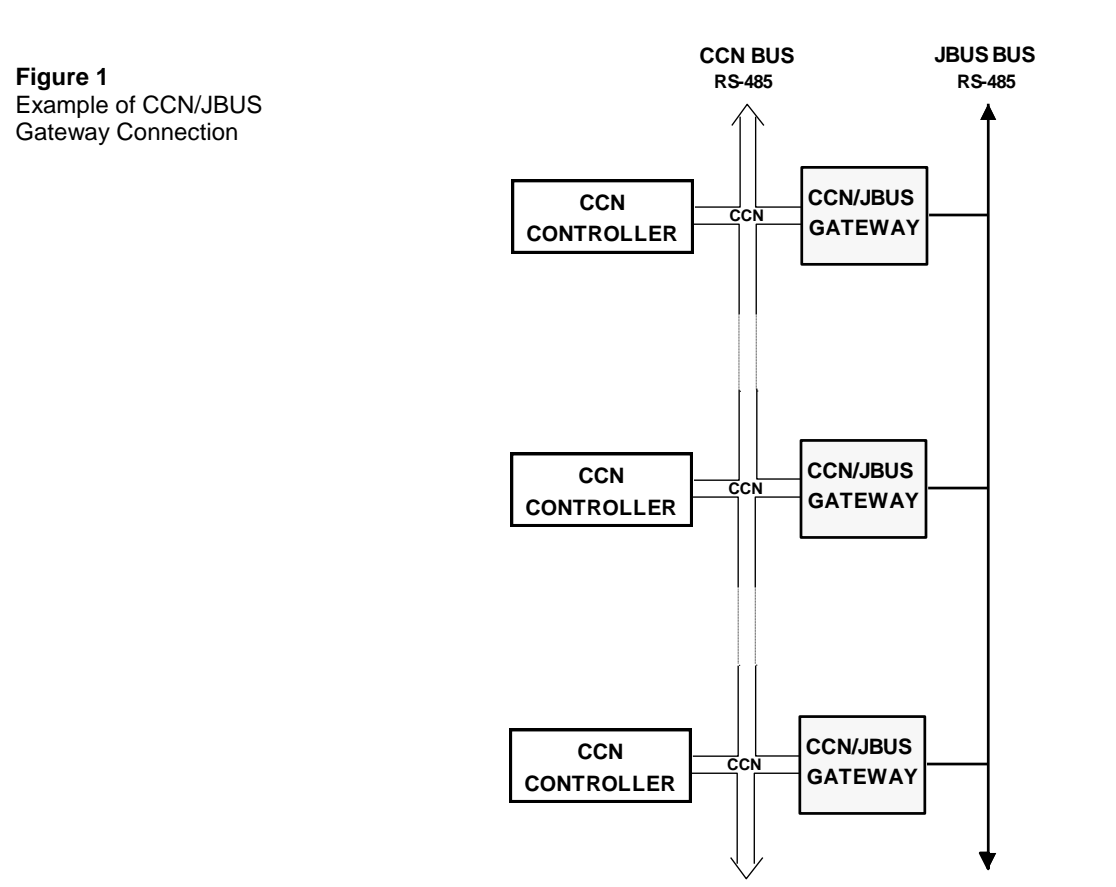

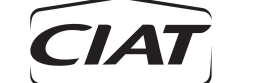

All data that are exchanged between the JBUS master and its slave CCN controller are put into an allocation table, hereafter referred as the *Gateway Buffer*. The structure of this buffer, made up of 7772 registers of 2 bytes each, is fixed and cannot be modified. However, its contents depends on the controller that the Gateway interfaces and on Gateway configuration.

The Gateway can be configured to allow the following functions into the interfaced CCN controller:

- Reading of up to 40 points contained
- Reading of up to 15 alarm status
- Reading of up to 5 current alarm codes
- Writing of up to 12 setpoints
- Forcing of up to 10 variables (e.g. unit start/stop)
- Releasing of up to 5 variables.
- Reading of up to 35 instanced variables contained in up to 128 instance tables
- Writing of up to 8 instanced variables contained in up to 128 tables.

The range of control strategies that the transfer of information makes available to the off-network varies depending of the type of CCN controller connected to the Gateway.

In order to accomplish its duties, each Gateway contains a variety of tables for configuring the characteristics of the data exchange and displaying the activities of the system in operation.

Gateway configuration must be done through the CCN network, using either the Building Supervisor or a Network Service Tool.

#### <span id="page-7-0"></span>**1.3 SOFTWARE UPDATE**

The Gateway module includes a LEI plug in board with specific EEPROM.

Only CCN/JBUS gateway software can be downloaded on the board when a new release is required.

The CCN/JBUS gateway can be downloaded using the downloader version 3.0 or later. Here is the example of the downloader list (download.lis) :

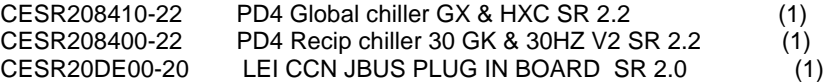

- 1. Software can be downloaded through CCN bus or through SIO bus
- 2. Software shall only be downloaded through SIO bus.

Before downloading the software, use the reset command to erase the old software. Once F2 key is pressed, turn off and on quickly the power supply of the board, the message «Hard restart command successful !».

Then go to the downloader , Select download, software and then press F2 to download the software as usual.

The «CESR20DE00-20» shall be used for the CCN/JBUS gateway.

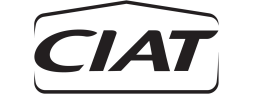

# <span id="page-8-0"></span>**2 HARDWARE DESCRIPTION**

### <span id="page-8-1"></span>**2.1 GENERAL**

The LEI RS485 plug-in board consists of a microprocessor-based controller containing specialised software for its functions. The module includes an internal male header for plug-in interfacing with a LEI base board. It receives from the base board through the male header, power and CCN communications. It provides a three positions Phoenix connector for RS485 connection (used for JBUS communications) and LEDs for communications and board operations control.

This board does not have a cover and is not rated for outdoor use. It is recommended to install it with a LEI base board.

#### <span id="page-8-2"></span>**2.2 POWER SUPPLY**

The LEI RS485 plug-in board is supplied by the LEI base board through connector JP1 between pins 1 and 2 ( pin 3 is referred to earth ) with 5VDC. Input to the LEI base board is connected with +/- 24 VAC incoming power that is modified in +5 VDC power.

### <span id="page-8-3"></span>**2.3 BUS CONNECTION**

Only one serial port is available on the board, a JBUS port located on the J1 connector. Pin 1 (+) provides the + JBUS signal and pin 3 (-) provides the – JBUS signal. Pin 2 is used for ground connection.

Serial channel is multidrops operation RS-485 differential. Bus connection between modules must be made through a three conductors shielded cable. Bus segment can be up to 1000 meters in length.

The CCN signal is provided by the base board through the male header plug. Pin 1  $(+)$  provides the  $+$ CCN signal and pin 3 (-) provides the – CCN signal. The pin 2 is used for CCN ground connection.

RS-485 Signal Characteristics are compatible EIA Standard.

#### <span id="page-8-4"></span>**2.4 BOARD LEDS**

The Gateway comprises 3 LEDs for operations control.

- The red LED, status of the board. This LED normally flashes at a 1 second rate to show that the board operates properly. This LED either permanently lit or flashing very strongly or very weakly indicates a faulty board. This LED permanently off indicates that the board power supply must be checked.
- The Yellow LED indicates, when flashing, communications on the CCN pins of plug.
- The green LED indicates, when flashing, communications on the JBUS bus.

Note: If the LEI RS485 plug-in board is not used with the LEI base board, it will need an adaptation board to provide power 5 VDC , and to interface the male header to a CCN connector.

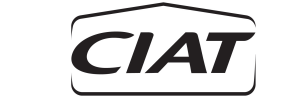

**Figure 2**  CCN/JBUS Gateway Connections

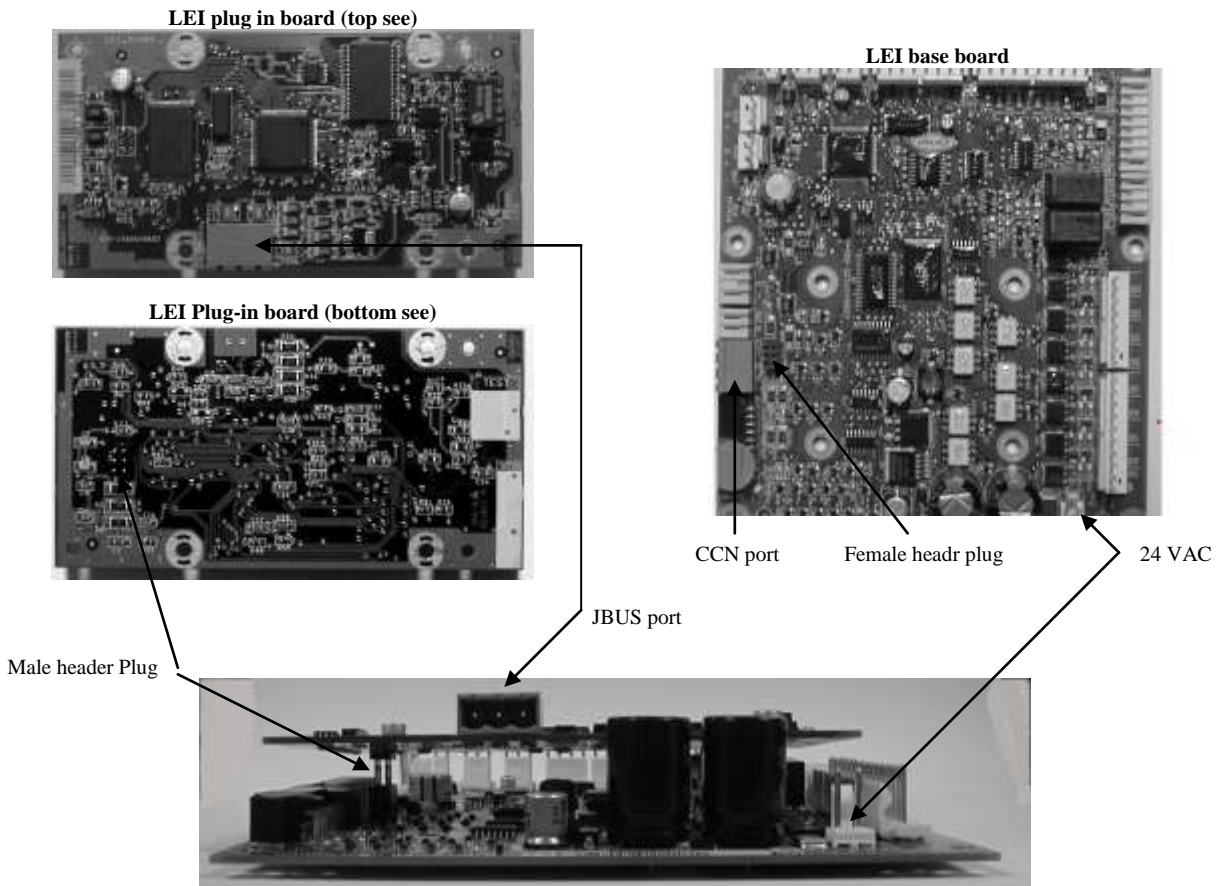

**LEI plug in board plugged on LEI base board (side see)**

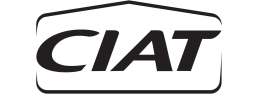

# <span id="page-10-0"></span>**3 OPERATING DESCRIPTION**

#### <span id="page-10-1"></span>**3.1 GENERAL**

All data exchanged between the JBUS master and its slave CCN controller is done through a Gateway buffer. The Gateway buffer contains 7772 registers of 2 bytes each.

Gateway buffer is split into three parts:

- Part 1, ranges from register #0 to register #90. These registers are used for the storage of all values which are collected by the Gateway from its attached controller and which are provided for reading to the JBUS master. The JBUS off-network have no write access into this area.
- Part 2, ranges from register #91 to register #137 and register #4700 to register #5723 . These registers are read and write accessible by the JBUS off-network. When a JBUS write operation is detected into one of these registers, the Gateway operates, through the CCN network, a write, force or auto command into the controller it interfaces.
- Part 3, ranges from register #200 to register #4679 and from register #5724 to register #7771. These registers are used for the storage of all values which are collected by the gateway from multiple instanced elements of its attached controller. This values are provided for reading to the JBUS master. The JBUS off-network have no write access into this area.

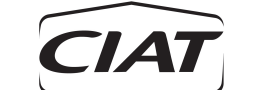

**Figure 3** Data Exchange

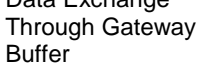

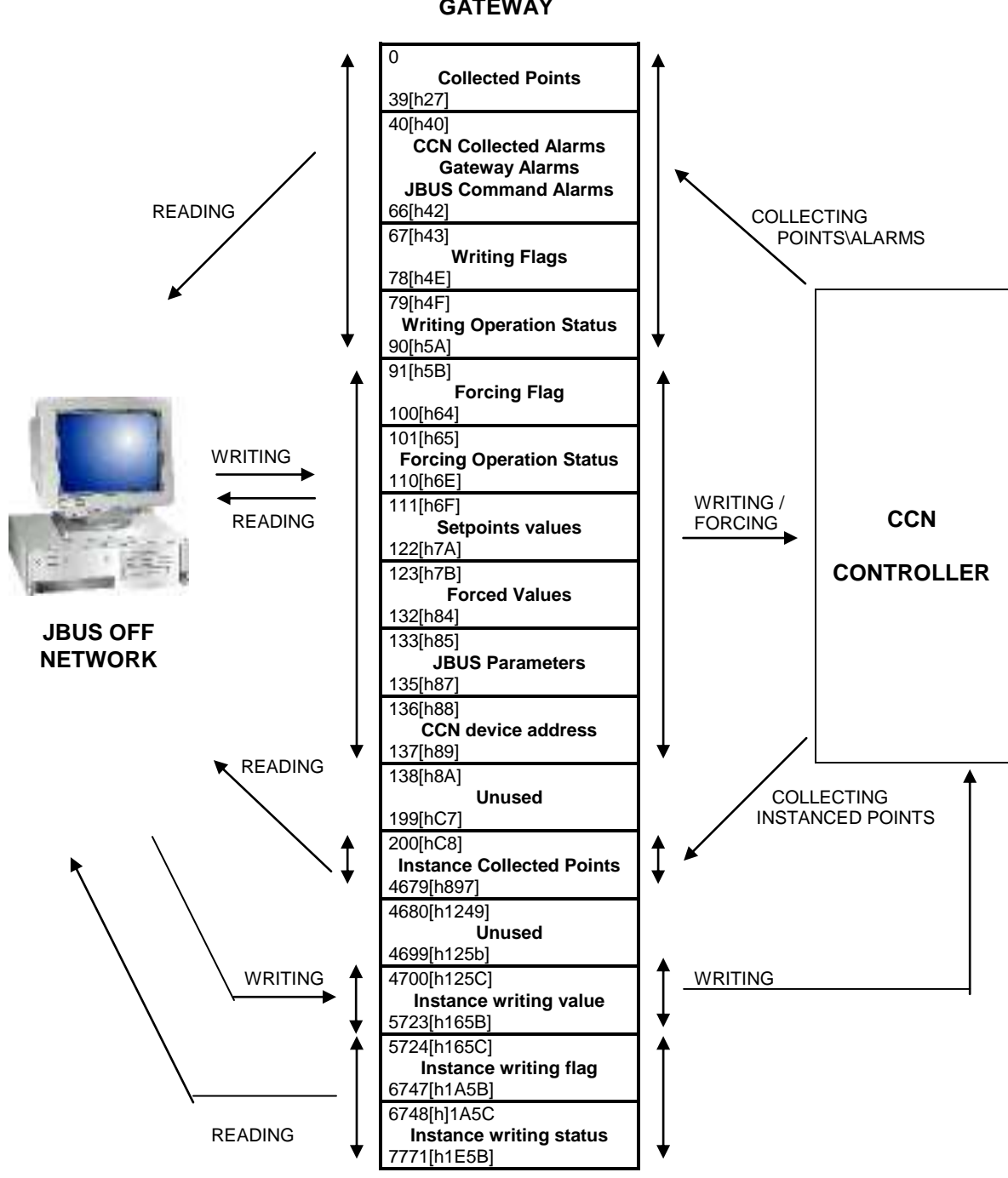

**GATEWAY** 

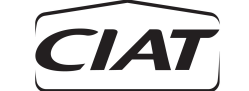

#### <span id="page-12-0"></span>**3.2 COLLECTING POINTS SEQUENCE DESCRIPTION**

The Gateway collects points from the CCN controller it interfaces at the time intervals (Reading Update Rate) defined in the CCNCONF configuration table. Collected values are stored in the Gateway buffer registers where they are at the JBUS off-network reading disposal.

Points to be collected have to be configured in RPOINT1, RPOINT2, RPOINT3 or RPOINT4 CCN configuration tables (see CCN configuration section 4.7). Each point to be collected is linked to one register of the Gateway buffer where it is stored.

Depending on the type of the value, the following operation are applied:

- If the value is an integer then it is stored the same in its attached register.
- If the value is a float then it is multiplied by ten before being stored in its attached register.
- If the value is a float that have been forced to integer (through RPOINT configuration table by using the "!" command, see section 4.7) then point decimal digit is removed and the value is stored in its attached register. Negative value are stored as 0.
- If the value is an ASCII then its code relation is searched in the ASCII to codes database (see appendix D) and this code is then stored into its attached register.

The collected value type can be verified through the CCN Maintenance table REG\_STAT. See section 5.4.

#### <span id="page-12-1"></span>**3.3 COLLECTING ALARMS SEQUENCE DESCRIPTION**

The Gateway can be configured to collect alarms from the controller it interfaces. Three alarms collecting methods are available: Periodically collect, Event Triggered collect and read Point Name collect. These are described below.

Collected alarms are ranged in 3 sets of registers:

- One provides the total number of active alarms (integer value).
- A stack of 5 registers provides a code (integer value) of alarms active in the controller interfaced by the Gateway. Codes are stored in arrival order. Generally, alarms codes displayed in these registers fit the codes displayed through the unit local interface. Refer to the device CCN Overview and Configuration Manual for more information about codes.
- 15 registers containing binary values are available for configured alarms control. Each one of these register can be configured to be linked to one alarm code. If the alarm code is active then the register is set to 1. Otherwise it set to 0. This configuration is done through the Gateway R\_ALARM CCN configuration table.

#### <span id="page-12-2"></span>**3.3.1 Alarms Periodically Collection**

When this option is selected, collection of alarms is done sequentially at the time interval (Alarms Update Rate) defined in the CCNCONF configuration table.

#### <span id="page-12-3"></span>**3.3.2 Alarms Event Triggered Collection**

When this option is selected, collection of alarms is done based on the value of a trigger point defined in the CCNCONF configuration table. Value of this trigger point is collected at the configured reading update rate. This triggering point is compared to a configured triggering parameter defined as "*No Alarms Trigger Value*". Until the collected triggering point value is equal to the triggering parameter, no alarm collection is done. If the comparison produces a result of true, alarms collection begins and will be repeated each time the configured Alarms Update Rate interval has elapsed. An alarms event triggered collection runs until the collected triggering point value is different from the triggering parameter.

In most of the CCN controllers, the triggering point is provided by the general alarm status point (ALM) which is included in a point display table.

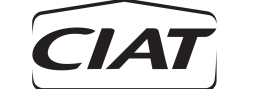

Since this method allows to reduce the traffic due to alarm collection on the CCN network, it is hardly recommended to prefer it to the alarm periodically collection.

#### <span id="page-13-0"></span>**3.3.3 Alarms Read Point Name Collection**

When this option is selected, collection of alarms is done based on table and variable names. Values of this variables are collected at the configured reading update rate. Points to be collected have to be configured in CCNCONF configuration tables (see CCN configuration section 4.7). Each point to be collected is linked to one register from 41 to 45 of the Gateway buffer where it is stored.

In most of the CCN controllers, the alarm points are provided by the current alarm 1 to 5 (alarm\_1, …alarm\_5).

#### <span id="page-13-1"></span>**3.4 WRITING/FORCING SEQUENCE DESCRIPTION**

At the rate (Writing Update Rate) defined in the CCNCONF configuration table, the Gateway verifies that it has received a write command issued from the JBUS off-network. If yes, and if the consistency of the write command is correct, the Gateway sends the value to the CCN controller it interfaces.

Four types of writing operation can be executed with the Gateway:

- Changing the value of any setpoint contained in a Setpoint CCN table.
- Forcing (overriding the value or the status of) any specified CCN variable contained in a Point Display table (e.g. Chiller Start/Stop command). Refer to the particular system elements overview and configuration manual or CCN supplement for point names that are forcible.
- The force priority level for the Gateway is 5 (Monitor). The Gateway can only override forces that are less or equal to 5.
- Removing (auto) the current force on a CCN variable and return it to its actual value. The Gateway can auto any force level.

Note: access to points contained in table having multiple instance is not allowed.

#### About Force Priority:

Force Priority levels range from 0 to 8, with 0 being the highest force priority and 8 being the lowest priority. The force priority for the Gateway is level 5 (Monitor). The Gateway can only override forces that are less than or equal to Level 5.

CCN force levels are listed below:

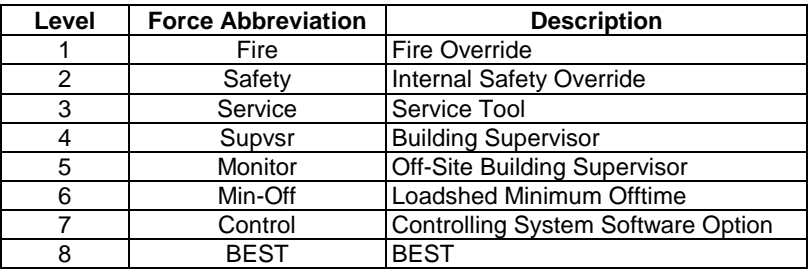

Setpoints to be written have to be configured in WDEC CCN configuration table and variables to be forced or autoed have to be configured in FVAR CCN configuration table (see CCN configuration section 4.9).

Three Gateway registers are attached to each setpoint configured for writing and to each variable configured for forcing or releasing:

- First is loaded with the *setpoint or forcing value* received after a write command has been issued by the JBUS off-network.
- Second contains the *writing or forcing flag*. This flag is automatically set to 1 when a write command is issued by the JBUS off-network to the register described above. This flag set to 1

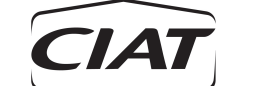

causes the Gateway to change the value of the setpoint in the CCN controller it interfaces. When the operation is achieved this flag returns to 0.

- Third contains the *writing or forcing operation status*:
	- 0 means that the writing or forcing operation has been correctly executed.
	- 1 means that the writing or the forcing access is denied on this point. Writing or Forcing function cannot be implemented.
	- 2 means that the writing or forcing operation has not been implemented because of a communication failure on the CCN network. Writing or forcing operation will be automatically retried at the Writing Update rate.
	- 3 means that the writing or forcing operation is in progress: off-network writing command has been detected and the Gateway is waiting for the next writing sequence (depending on the Writing Update Rate) to implement this command into the interfaced CCN controller.
	- -1 means that the point format is illegal. Writing or Forcing function cannot be implemented.
- Note: if writing value sent by the off-network is outside of the range of the upper and lower limits defined for the point, the Gateway clamps the value to limits before executing the writing or forcing sequence.

#### <span id="page-14-0"></span>**3.5 COLLECTING INSTANCED POINTS SEQUENCE DESCRIPTION**

The Gateway collects points from multiple instanced elements of the CCN controller it interfaces with a minimum time interval (Read inst min wait time) defined in the CCNCONF configuration table. Instanced collected values are stored in the Gateway buffer registers where they are at the JBUS off-network reading disposal.

Instanced points to be collected have to be configured in INSTANCE, INSTANC2, INSTANC3 or INSTANC4 CCN configuration tables (see CCN configuration section 4.14). The instance elements selected to read the points have to be configured in 6XX\_INS1, 6XX\_INS2, …, 6XX\_INS7 CCN configuration tables (see CCN configuration section 4.15). Each instance of point to be collected is linked to one register of the Gateway buffer where it is stored. The registers begin at address 200. There is two ways to link registers and instances.

One way to order the collected points is to change variable Jbus\_ord in GWY\_INIT CCN configuration table:

Jbus\_ord = 1 means order the Jbus by element: All variables of an element should be ordered next to the other.

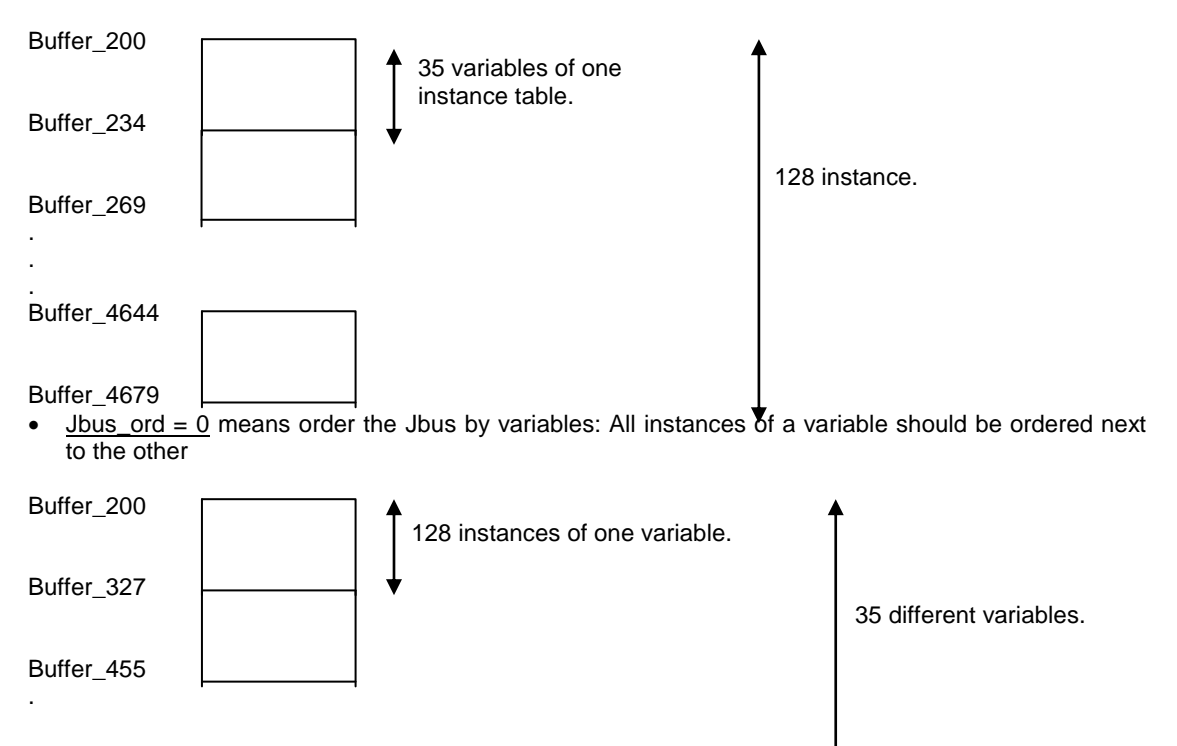

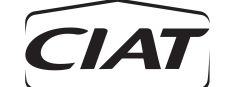

.

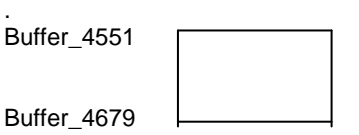

The second way to modify the order of the Jbus. When selecting instances to display in configuration tables 6XX\_INS1 to 6XX\_INS7, the user have to enter a number that is the selected instance. He enters it in front of a line of text: "Jbus ord XX, instance nb?" XX represents the order of the selected instance in the Jbus.

#### <span id="page-15-0"></span>**3.5.1 Example of multiple instance variable configuration.**

#### <span id="page-15-1"></span>**3.5.1.1 choice of tables and variables**

Tables and variables are chosen by entering their name in the tables called INSTANCE, INSTANC2, INSTANC3, INSTANC4.

In this example we have chosen three variables from three different tables:

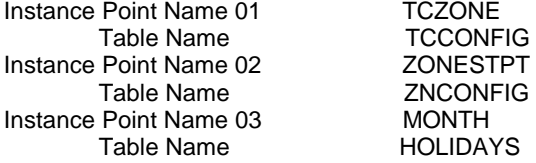

#### <span id="page-15-2"></span>**3.5.1.2 choice of instances to read**

Choice is made by entering the selected instance number in tables 6XX\_INS1 to 6XX\_INS7.

Variable TCZONE has got 128 instances<br>Variable ZONESTPT has got 32 instances has got 32 instances Variable MONTH has got 6 instances

In this example we have decided to select all the instance points from 1 to 128, and to order them like that.  $\overline{01}$  JBUS order 02

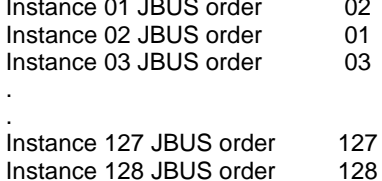

#### <span id="page-15-3"></span>**3.5.1.3 choice of Jbus order**

Choice is made by entering the type of JBUS order in table GWY\_INIT, variable Jbus\_ord :

```
************************
* Jbus order * 0/1
* by var name = 0
* by element = 1 **************************
```
<span id="page-15-4"></span>**3.5.1.3.1 by var name** 

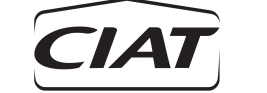

With this option all instances of a variable are ordered next to the other.

If this option is chosen Jbus registers should be order like that

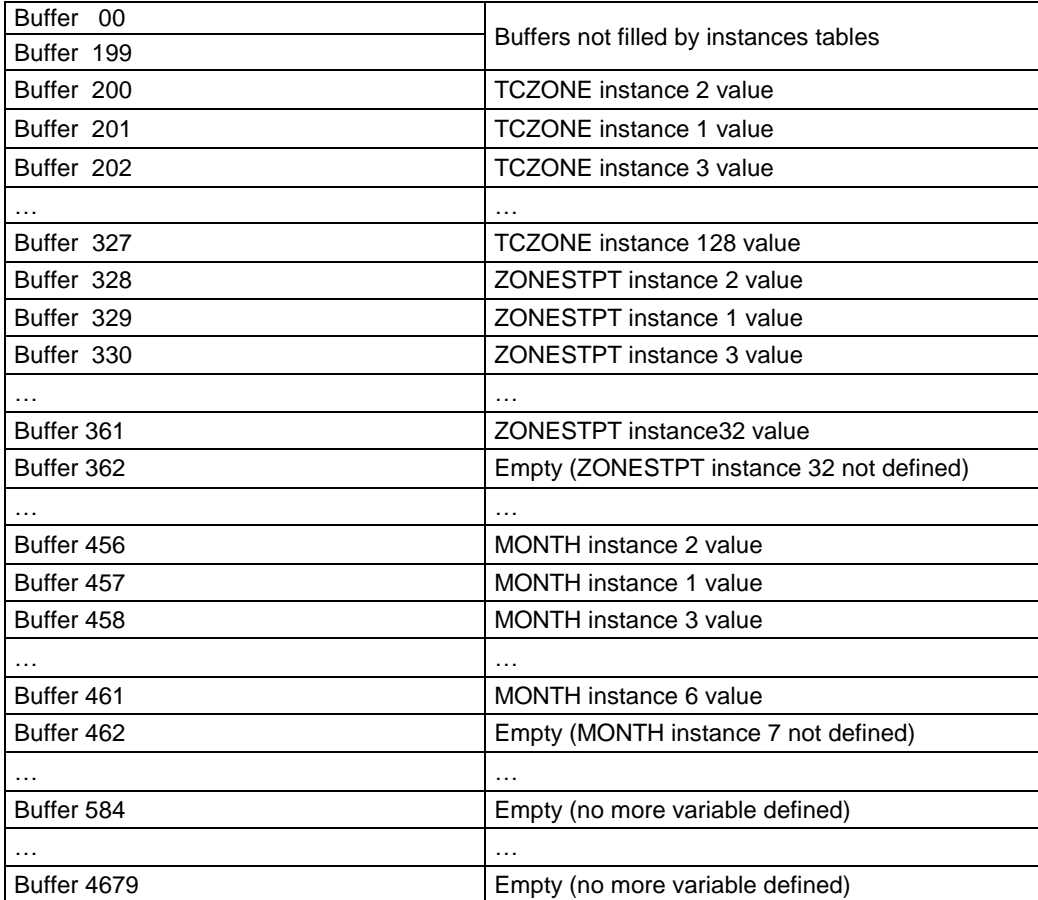

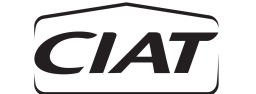

### <span id="page-17-0"></span>**3.5.1.3.2 by element**

With this option all variables of an instance are ordered next to the other. If this option is chosen Jbus registers should be order like that

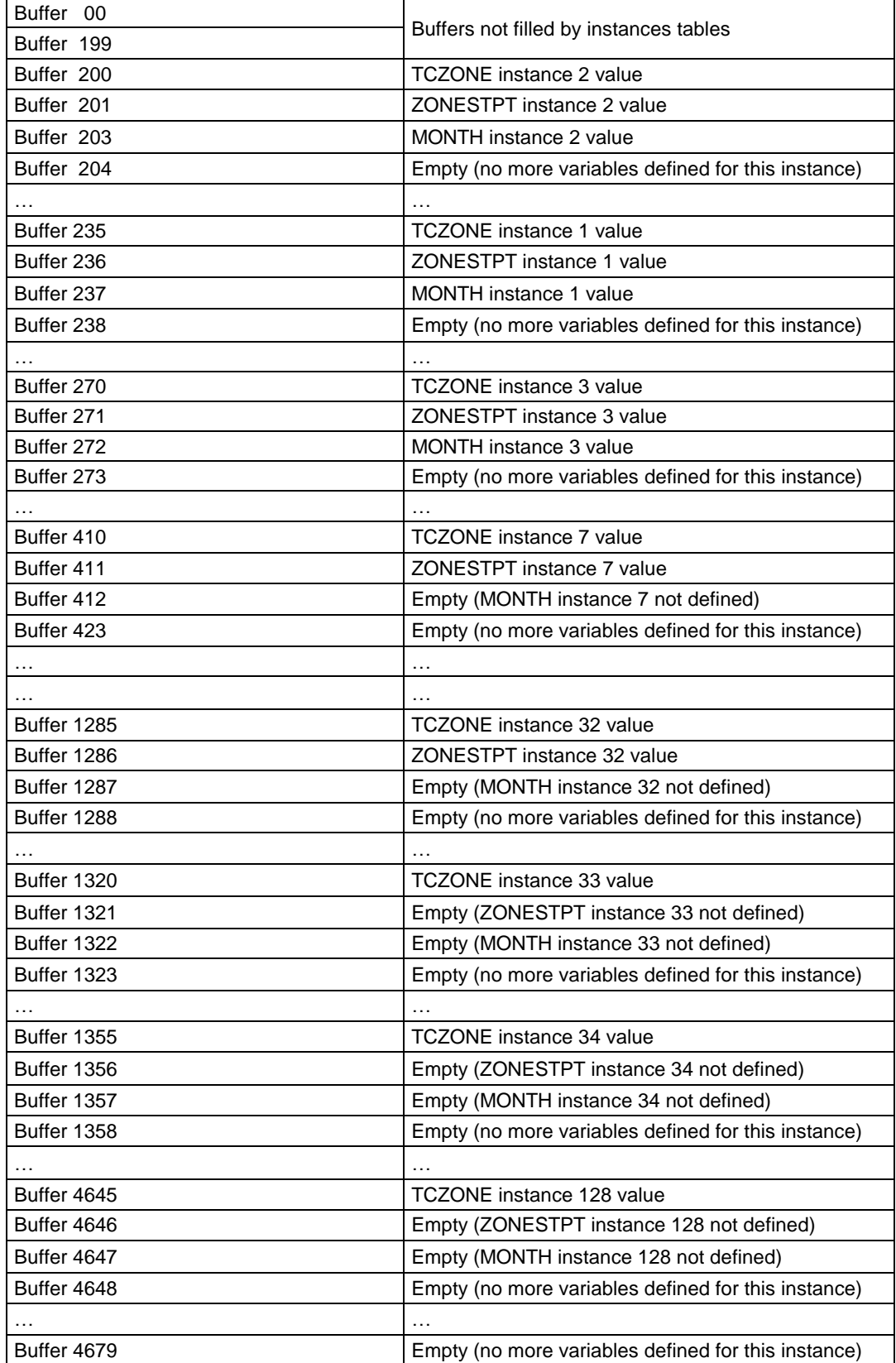

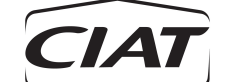

Depending on the type of the value, the following operation are applied:

- If the value is an integer then it is stored the same in its attached register.
- If the value is a float then it is multiplied by ten before being stored in its attached register.
- If the value is a float that have been forced to integer (through INSTANCE configuration table by using the "!" command, see section 4.7) then point decimal digit is removed and the value is stored in its attached register. Negative value are stored as 0.
- If the value is an ASCII then its code relation is searched in the ASCII to codes database (see appendix D) and this code is then stored into its attached register.

The collected value type can be verified through the CCN Maintenance table REG\_STAT. See section 5.4.

Note: access to points contained in table having multiple instance is not allowed.

#### <span id="page-18-0"></span>**3.6 WRITING INSTANCED POINTS SEQUENCE DESCRIPTION**

The Gateway verifies that it has received a write command issued from the JBUS off-network with a minimum time interval (write inst min time) defined in the CCNCONF configuration table. If yes, and if the consistency of the write command is correct, the Gateway sends the value to the CCN controller it interfaces.

Instanced points to be written have to be configured in W\_PT\_INS CCN configuration tables (see CCN configuration section 4.16). The instances of the points to write **can not be configured**.

Three Gateway registers are attached to each instance of point configured for writing:

- First is loaded with the *setpoint value* received after a write command has been issued by the JBUS off-network.
- Second contains the *writing flag*. This flag is automatically set to 1 when a write command is issued by the JBUS off-network to the register described above. This flag set to 1 causes the Gateway to change the value of the setpoint in the CCN controller it interfaces. When the operation is achieved this flag returns to 0.
- Third contains the *writing operation status*:
	- 0 means that the writing or forcing operation has been correctly executed.
	- 1 means that the writing or the forcing access is denied on this point. Writing or Forcing function cannot be implemented.
	- 2 means that the writing or forcing operation has not been implemented because of a communication failure on the CCN network. Writing or forcing operation will be automatically retried at the Writing Update rate.
	- 3 means that the writing or forcing operation is in progress: off-network writing command has been detected and the Gateway is waiting for the next writing sequence (depending on the Writing Update Rate) to implement this command into the interfaced CCN controller.
	- -1 means that the point format is illegal. Writing or Forcing function cannot be implemented.
- Note: if writing value sent by the off-network is outside of the range of the upper and lower limits defined for the point, the Gateway clamps the value to limits before executing the writing or forcing sequence.

Writing instanced points jbus registers description:

The jbus registers order for this part **is not linked** to tables 6XX\_INS and **can not be modified**.: Configuration example :

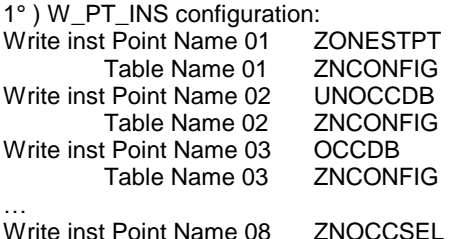

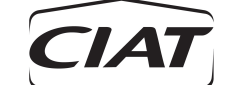

### Table Name 08 ZSCONFIG

2°)writing instance Jbus register order

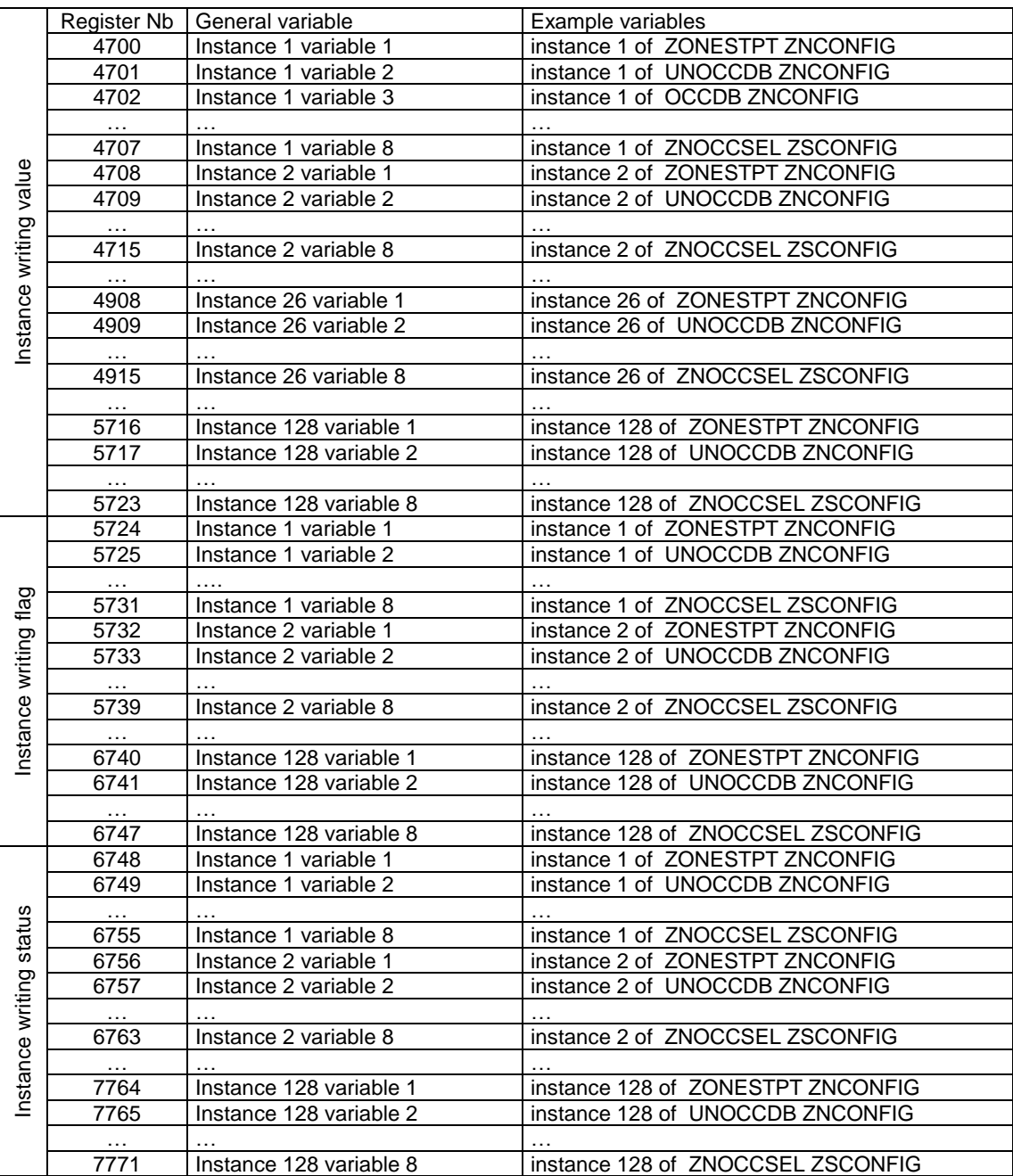

**Important** : Don't forget that if The gateway is attached to a System manager, the Number variables writing should be limited to 1,000,000 (see section 1.2). Modifying all variables' instances means writing 1024 (=8\*128) times in the SM. So Only write variables when needed and never use an automatic procedure that would write periodically SM variables.

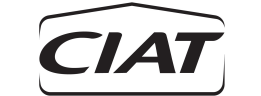

#### <span id="page-20-0"></span>**3.7 CCN FUNCTIONS**

#### <span id="page-20-1"></span>**3.7.1 Communication Parameters**

The CCN communication bus, which uses RS-485 signaling, operates at 1200, 2400, 4800 or 9600 bits per second. It typically operates at 9600 bauds. The Gateway default system numbers are Bus 0 and System Element 135. The CCN operating rate and the system element number can be modified through the Network Service Tool.

#### <span id="page-20-2"></span>**3.7.2 Initialisation**

The Gateway runs an initialisation sequence each time the power is applied to the board or each time an initialisation sequence is required through the CCN table GWY\_INIT.

- (1) Initialisation operates the following steps:
	- During 1.5 minutes, after the initiation of the initialisation sequence, the Gateway is in standby. During this time no operation is done. Possibly, this allows the controller interfaced by the Gateway to achieve its initialisation before the Gateway starts its own sequence.
	- The Gateway runs its initialisation routine. During this sequence, the Gateway configuration is verified, the type, unit and range of points that have been configured are controlled.
	- If the initialisation routine fails because of communication errors due to high traffic on the CCN network then it is stopped for 3 minutes. When this delay is elapsed, the initialisation restarts automatically at the failed point. This sequence can be repeated until the Gateway has achieved its initialisation.
	- If the initialisation routine fails because of a Gateway configuration error then the initialisation is immediately and definitively stopped. Initialisation must be run again after the Gateway configuration has been modified.

(2) Initialisation with default configuration upload. When enable, the gateway will upload default configuration from attached device before going to sequence (1). The default configuration sequence can be launched from Jbus by modifying the registers 135 and 136 ( attached device CCN address).

Note: the CCN Maintenance table UPDATE allows to follow each step of an initialisation sequence.

#### <span id="page-20-3"></span>**3.7.3 Gateway Alarms**

Two types of Gateway alarms are available:

- Initialisation sequence alarms. These allow to detect all incorrect point name or table name that have been set up in the Gateway CCN configuration tables. *Incorrect* must be understood as wrongly spelt point or table name, or a point or a table name which is unknown in the interfaced controller. Alarm Gateway provides a codes allowing to easily found the cause of the configuration mistake.
- Operation alarms. These allow to detect CCN communication errors or incorrect JBUS commands.

See in Appendix B the complete description of the Gateway alarms.

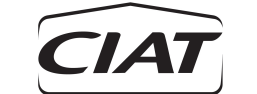

#### <span id="page-21-0"></span>**3.8 JBUS FUNCTIONS**

#### <span id="page-21-1"></span>**3.8.1 Communication Parameters**

The JBUS communication bus, which uses RS-485 signaling, operates at 300, 600, 1200, 2400, 4800, 9600, 19200 or 38400 bits per second. By default, it operates at 9600 bauds. The Gateway JBUS slave address can take any value between 1 and 255. The default JBUS Gateway address is 1. The JBUS operating rate and the JBUS address can be modified either through the CCN network, by using the Building Supervisor or the Network Service Tool, or either through the JBUS network. When modified, these new communication parameters will be only effective after a Gateway initialisation. On the contrary, modification of these JBUS communication parameters will be immediately active if they are implemented through the JBUS port.

To modify the JBUS communication parameters through the JBUS port:

- Operates a write command on register 133 [h85] for modifying the JBUS baud rate.
	- 300 bauds [h12C]
	- 600 bauds [h258]
	- 1200 bauds [h4B0]
	- 2400 bauds [h960]
	- 4800 bauds [h12C0]
	- 9600 bauds [h2580] (default value)
	- 19200 bauds [h4B00]
	- 38400 bauds [h9600]
- Operates a write command on register 134 [h86] for modifying the JBUS address.
	- Value between 1 [h1] and 255 [hFF] (default value = 1)
- Operates a write command on register 135 [h87] for modifying the JBUS parity type.
	- 0 : No parity 1 stop bit
	- 1 : Odd parity 1 stop bit
	- 2 : Even parity 1 stop bit
	- 3 : No parity 2 stop bit
	- 4 : Odd parity 2 stop bit
	- 5 : Even parity 2 stop bit

See section 4.6 for the description of the modification of the JBUS communication parameters through the CCN network.

Note: if an incorrect address or baud rate is entered, it will be rejected and the Gateway will use the default values.

Maximum response time to complete a JBUS transaction: 700 ms (time out).

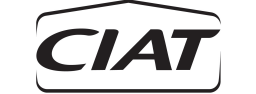

#### <span id="page-22-0"></span>**3.8.2 JBUS Frame**

#### <span id="page-22-1"></span>**3.8.2.1 General**

All communications on the JBUS port are done in the Remote Terminal Unit (RTU) mode, called also binary.

Data have the following frame (binary):

• 8 data bits

#### **Parity and Stop bit (new function)**

Parity and stop bit can be selected on this version unlike the old version which was fix (no parity and 1 stop bit). Default setting is no parity and 1 stop bit. These parameters can be modified either through the CCN network, by using the Building Supervisor or the Network Service Tool, or either through the JBUS network. When modified, these new communication parameters will be only effective after a Gateway initialisation. On the contrary, modification of these JBUS communication parameters will be immediately active if they are implemented through the JBUS port.

To modify the JBUS communication parity and stop bit through the JBUS port:

- Operates a write command on register 135 [h72] for modifying the JBUS parity.
	- 0 : no parity 1 stop bit (default value)
		- 1 : Odd parity 1 stop bit
		- 2 : Even parity 1 stop bit
		- 3 : No parity 2 stop bit
		- 4 : Odd parity 2 stop bit
		- 5 : Even parity 2 stop bit

#### <span id="page-22-2"></span>**3.8.2.2 Reading**

Format of data received by the JBUS off-network from the Gateway depends of the CCN Point Type.

- An unsigned integer point will be received as a 2 bytes unsigned by the JBUS off-network.
- A float point will be received as a 2 bytes signed by the JBUS off-network. This data must be divided by 10 when received by the off-network. If negative, it must be two's complemented.
- A float point that have been forced to integer through RPOINT table configuration, by using the "!" command (see configuration section 4.7), will be received as a 2 bytes unsigned by the JBUS off-network. A negative value will be forced to 0.
- An ASCII point will be received as a 2 bytes unsigned code by the JBUS off-network. Relation between ASCII strings and codes is provided by table in appendix D.

Note: all values received by the JBUS off-network are **in metric** units.

#### Data example:

- Point Type: Unsigned Integer A 41157 decimal value will be received as [hA2B9] by the JBUS off-network.
- Point Type: Float

A -372.5 decimal value will be received as [hF173] by the JBUS off-network. Since this value is multiplied by 10 before being stored into exchange buffer, it must be divided by 10 before being used by the JBUS off-network.

- Point Type: Float forced to integer A 41157.5 decimal value will be received as [hA2B9] by the JBUS off-network. This value must not be divided by 10 before being used by the JBUS off-network. A -41157.5 decimal value will be received as [h0] by the JBUS off-network.
- Point Type: ASCII

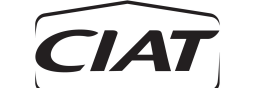

A "Stopping" ASCII value will be received as [h1D] (29 decimal) by the JBUS off-network (see ASCII to codes conversion table in appendix D).

#### <span id="page-23-0"></span>**3.8.2.3 Writing**

Format of data sent (writing JBUS command) by the JBUS off-network to the Gateway depends on the CCN Point Type.

- Unsigned integer point must be sent as 2 bytes unsigned by the JBUS off-network.
- Float point must be sent as 2 bytes signed by the JBUS off-network. This data must be multiplied by 10 before being sent to the Gateway. If negative, it must be two's complemented.

Note: all values sent by the JBUS off-network to the Gateway must be in **metric** units.

#### Data example:

- Point Type: Unsigned Integer A 41157 decimal value must be sent as [hA2B9] by the JBUS off-network to the Gateway.
- Point Type: Float

A -372.5 decimal value must be sent as [hF173] by the JBUS off-network.

#### **3.8.3 JBUS Commands**

The following JBUS commands are available:

- Function 1 or 2 : Reading of 1 to 1024 bits in the range 0 to 1824
- Function 3 or 4 : Reading of 1 to 2200 registers in the range 0 to 7771
- Function 5 : Writing of 1 bit in the range 1392 to 1824
- Function 6 : Writing of 1 register in the range 91 to 135 and 4700 to 5723.
- Function 15 : Writing of 1 to 432 bits in the range 1392 to 1824
- Function 16 : Writing of 1 to 27 registers in the range 91 to 135 and 4700 to 5723.

#### **Since data is stored in a whole register, Function 3 or 4 and 16 are recommended.**

#### **3.8.4 JBUS Memory Mapping**

The Gateway uses 7772 registers of 2 bytes each for its exchange of data with a JBUS off-network. Since all address references in a JBUS message are numbered relative to 0, register are numbered from 0 to 7771.

Register bits are numbered in the following order:

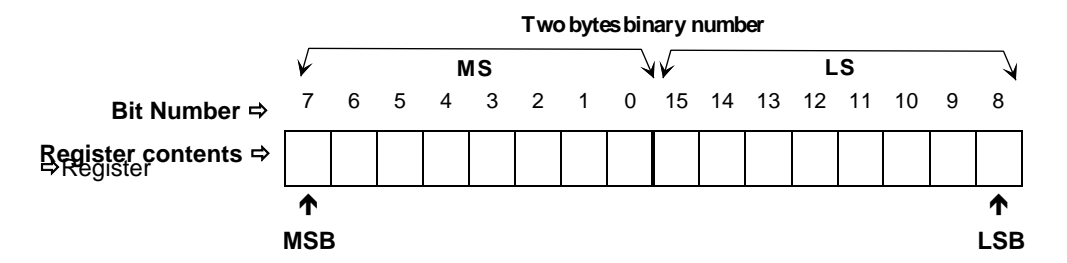

Then, the address of the Least Significant Bit (LSB) of a register will be provided by the following formula:

Decimal Register LSB Address = (Register number) x 16 + 8

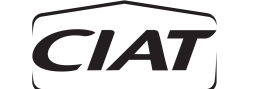

Hexadecimal [h Register LSB Address] = [h Register number] x [h10] + [h8]

Registers ranging from 0 to 7771 are JBUS read accessible. Registers ranging from 91 to 100, from 111 to 135 and from 4700 to 5723 are JBUS write accessible.

Table in Appendix A provides a complete description of the Gateway registers.

# <span id="page-24-0"></span>**4 CONFIGURATION DESCRIPTION**

# <span id="page-24-1"></span>**4.1 GENERAL**

The operations of the CCN/JBUS Gateway is controlled by decisions entered in a group of configuration tables. Each gateway contains the following configuration tables:

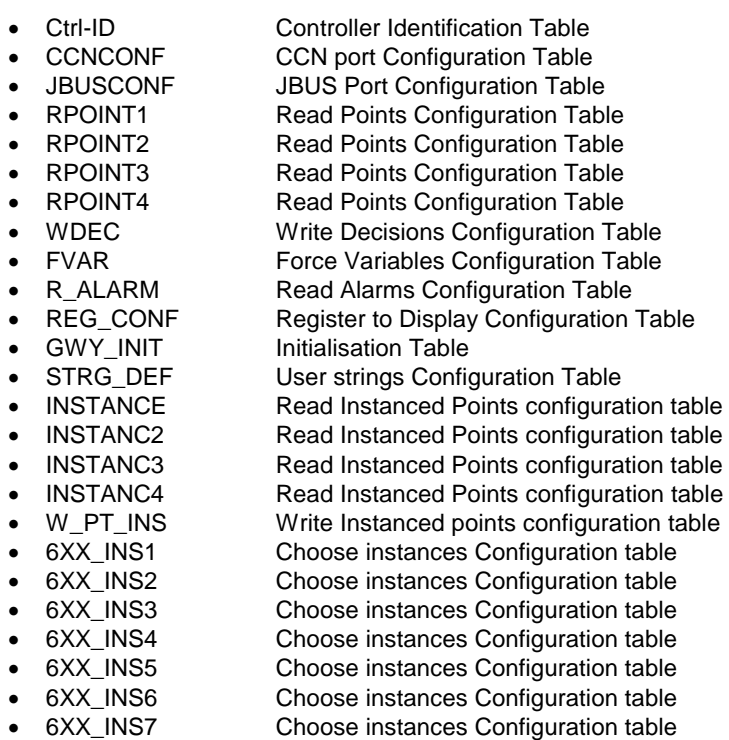

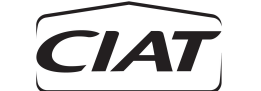

#### <span id="page-25-0"></span>**4.2 AUTO CONFIGURATION**

The auto configuration sequence is launched automatically when the board is not configured. By default the board try to read the configuration parameters of the device attached at CCN address (0,1). The board will reboot as long as it as not been able to communicate with the device  $(0,1)$ .

The CCN address of the device to attach can be changed by writing Jbus registers 136 and 137 (device bus nb and element nb). When theses registers have been written, the auto configuration sequence is launched again.

**Warning** : writing the jbus register may require many tries if the board tries to attach to an unexisting device at address (0,1). Actually the board will reboot trying to communicate with device (0,1).

#### <span id="page-25-1"></span>**4.3 ACCESSING CONFIGURATION TABLES**

To access a CCN/JBUS Gateway configuration table from a Building Supervisor or a Network Service Tool:

- 1. Select the *Controls* function.<br>2 Select the menu item *Select*
- 2. Select the menu item *Select* from the screen menu.
- 3. Select the CCN/JBUS Gateway from the Controls list.
- 4. Select *Modify* from the screen menu.
- 5. Select *Controller* from the screen menu
- 6. Select the desired configuration table from the resulting list of tables.

#### <span id="page-25-2"></span>**4.4 SAVING CONFIGURATION TABLES**

To save configuration changes:

- 1. Press the F2 key to activate the screen menu.<br>2. Select Save from the menu to store the confige
- 2. Select *Save* from the menu to store the configuration in the Building Supervisor or Network Service Tool.
- 3. Select *Download* from the menu to transmit the configured data to the controller.

#### <span id="page-25-3"></span>**4.5 CONTROLLER IDENTIFICATION (CTRL\_ID) TABLE**

In the CCN/JBUS Gateway there is one Controller Identification Table. It contains product identification information that is input when module is assembled. By changing the information that appears in this table, you can change the name description, and location that appears for the Gateway in the Building Supervisor or Network Service Tools Controls List.

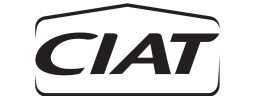

**MODIFY CONTROLLER CONFIG**

# <span id="page-26-0"></span>**4.6 CCN (CCNCONF) TABLE**

Figure 4 illustrates the CCN Configuration Table as displayed by the Building Supervisor or the Network Service Tool. An explanation of each configuration decision follows.

**Figure 4** CCN Configuration (CCNCONF) Table

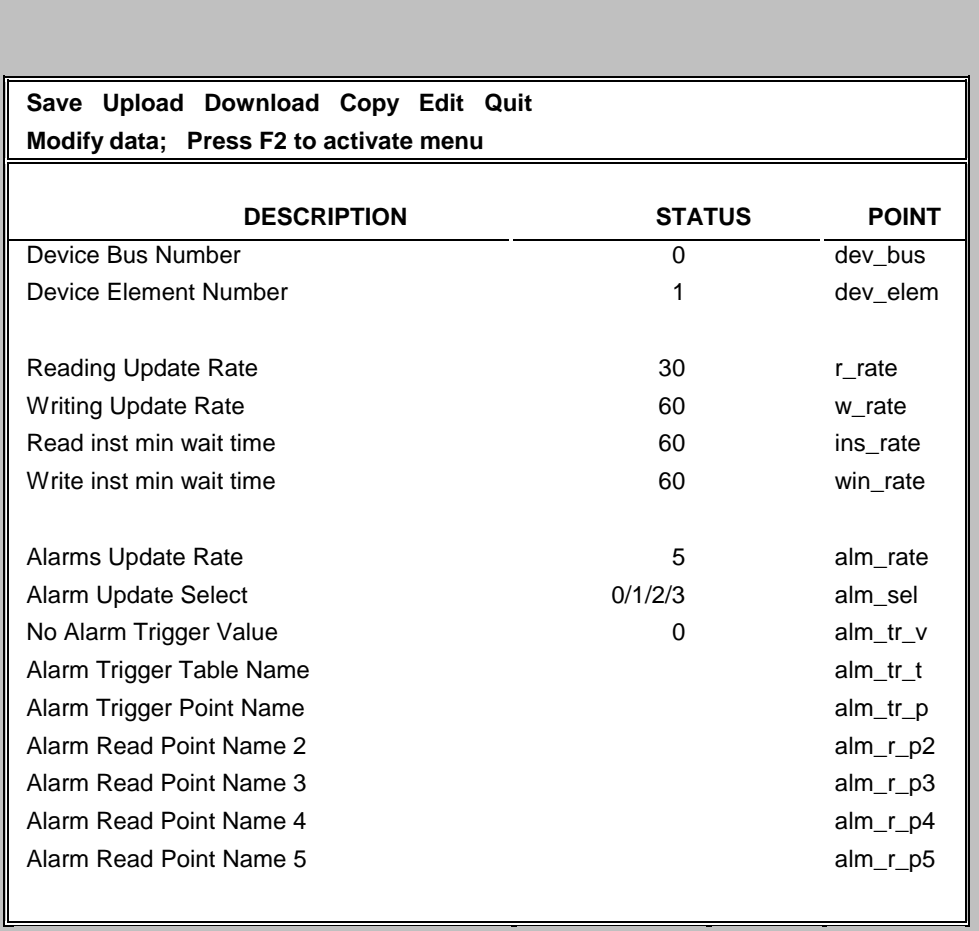

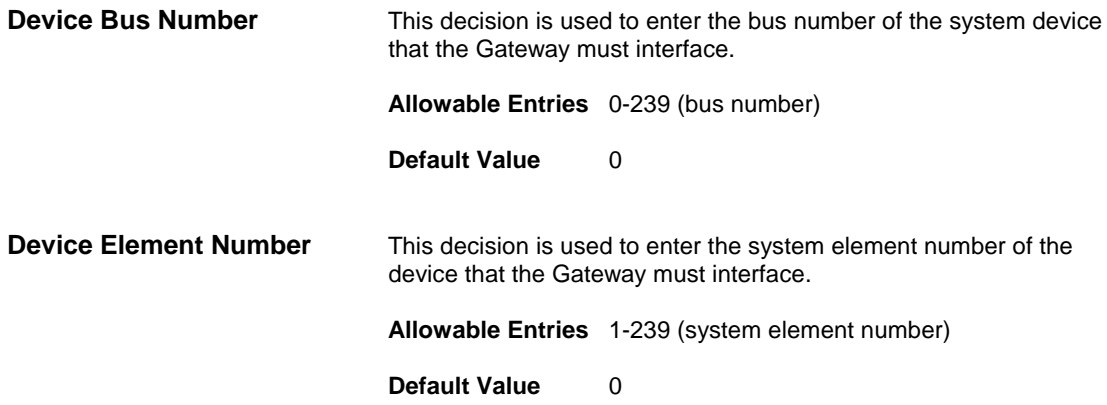

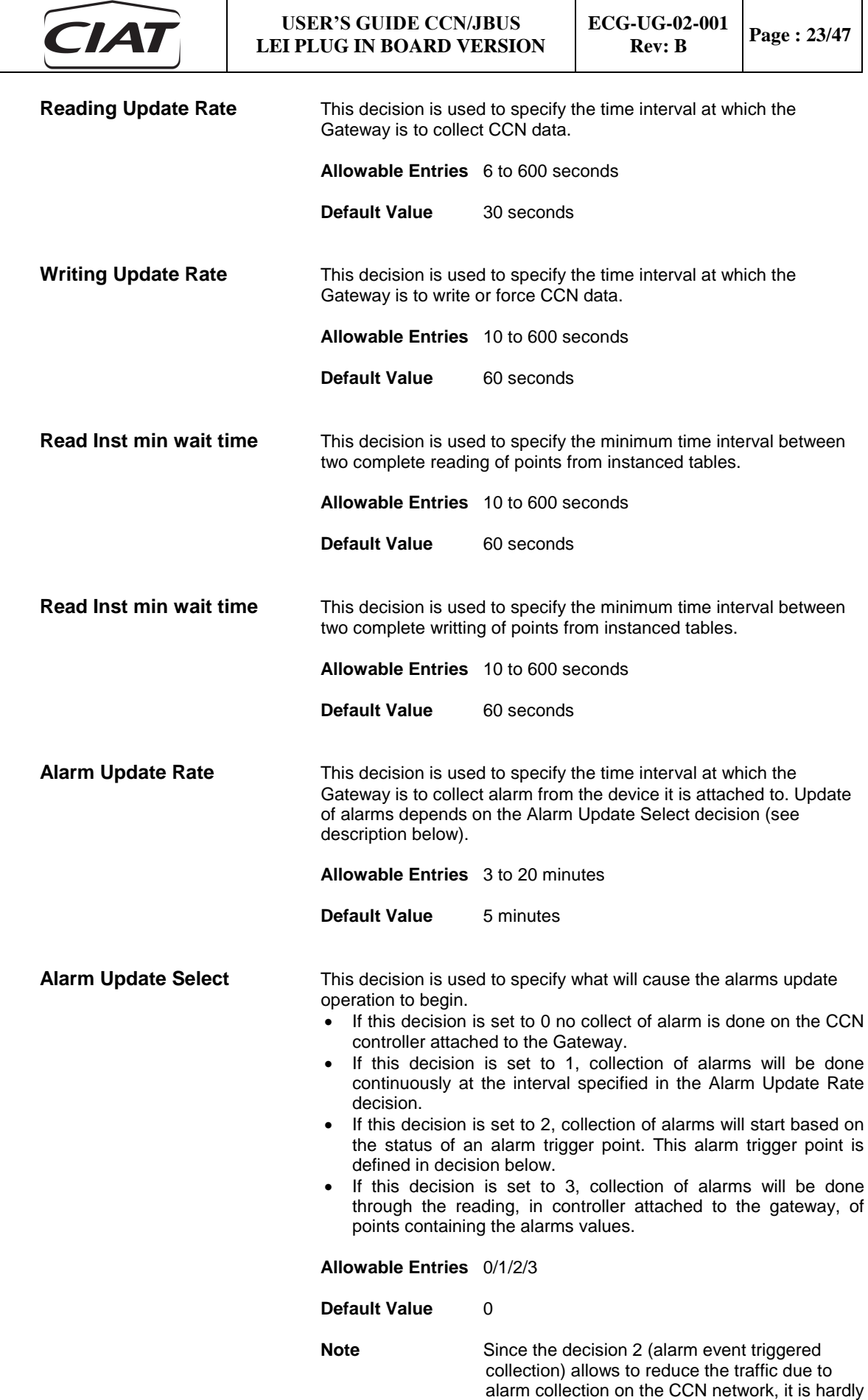

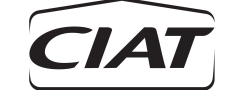

recommended to prefer it to the decision 1 (alarm periodically collection).

**No Alarm Trigger Value** When event triggered alarm collection is to begin based on comparison between a configured value and the value of the "Alarm Trigger Point" from which alarms will be collected, this value is used to enter the value used for comparison. If the "Alarm Trigger Point" has a different value from the value entered here, then alarm collection will start and will continue at the "Alarm Update Rate" defined above. Alarm collection will continue until the "Alarm Trigger Point" recovers the "No Alarm Trigger Value". If the Alarm Trigger Point value is equal to the "No Alarm Trigger Value" then no collect of alarm will be done. **Allowable Entries** 0 to 255 **Default Value** 0 **Alarm Trigger Table Name** This decision is used to specify the CCN table which contains the point being used as an alarm trigger. This table can be a points display or a maintenance table. It can also be used to describe the table name where to read the points. **Allowable Entries** 1-8 alphanumeric characters **Default Value** blank **Alarm Trigger Point Name** This decision is used to specify the name of the point being used as an alarm trigger. This point can be contained in a points display or a maintenance table. This point must be of integer or ASCII format otherwise an illegal configuration will be detected. It can also be used to describe the first Alarm point name to read.(in this case caracteristics are the same that those described for Alarm read point name 2,…,5) **Allowable Entries** 1-8 alphanumeric characters **Default Value** blank **Alarm Read Point Name 2,..,5** This decision is used to specify the name of the second point being

used to describe an alarm point to read. This point can be contained in a points display table. This point must be of integer or ASCII format otherwise an illegal configuration will be detected. It can also be used to describe the first Alarm point name to read.

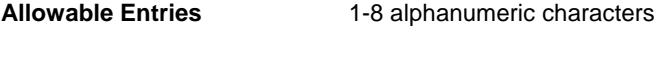

**Default Value blank** 

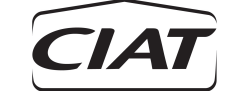

**MODIFY CONTROLLER CONFIG**

# <span id="page-29-0"></span>**4.7 JBUS (JBUSCONF) TABLE**

Figure 5 illustrates the JBUS Configuration Table as displayed by the Building Supervisor or the Network Service Tool. An explanation of each configuration decision follows.

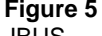

JBUS Configuration (JBUSCONF) Table

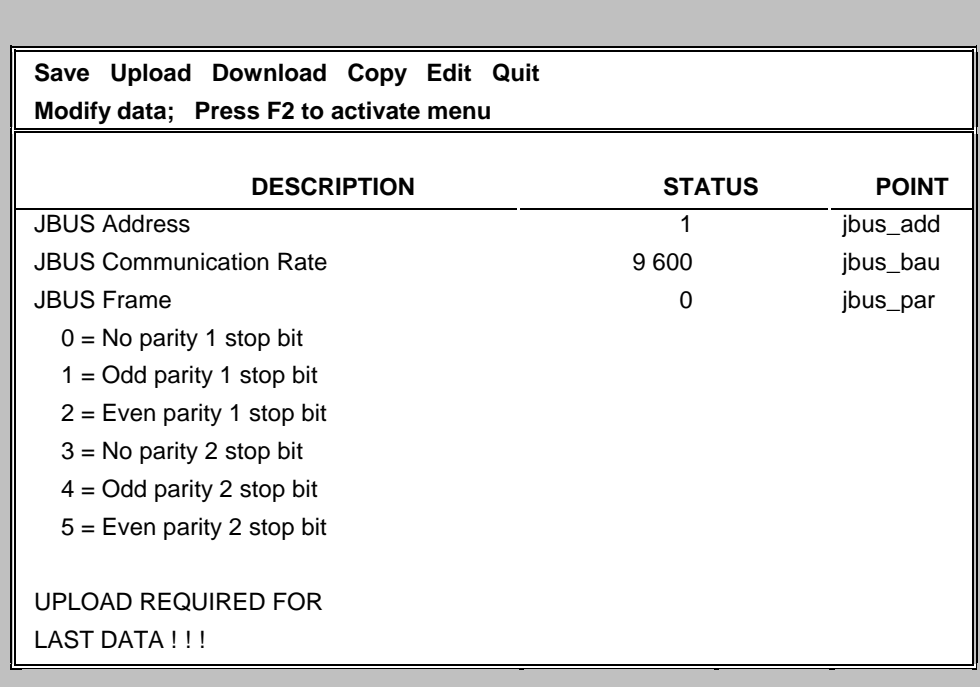

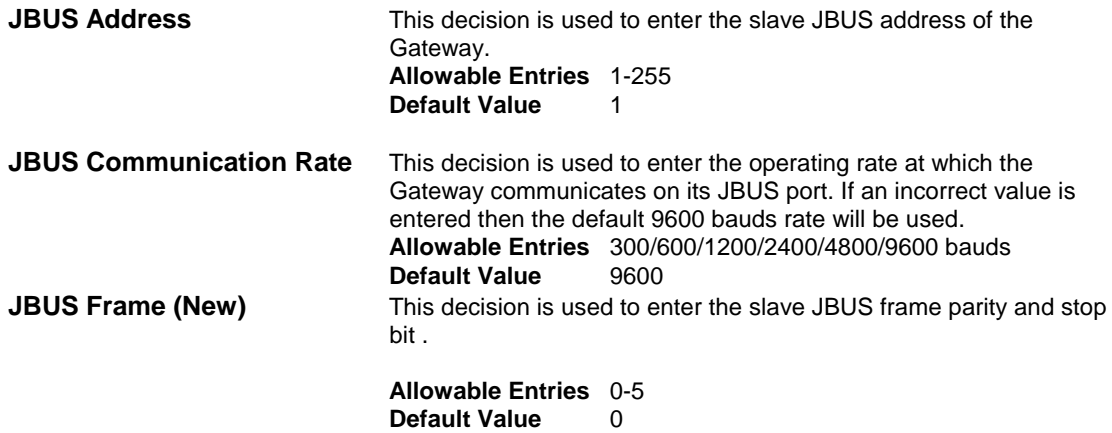

If one of these 3 values is modified, the board has to be reset within 2.5 seconds else the values of the jbus register will be kept.

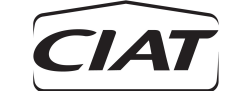

#### <span id="page-30-0"></span>**4.8 COLLECT POINTS CONFIGURATION TABLES**

CCN/JBUS Gateway contains four tables named RPOINT1, RPOINT2, RPOINT3 and RPOINT4 used for configuring decisions allowing 40 points (10 points per table) to be collected from the controller attached to the Gateway. Data collected will be stored in register 0 to 39. In order to be collected, each point must be identified by two decisions: the first decision provides the name of the point to be collected, the second decision gives the name of the CCN table which contains this point.

Figure 6 shows the table RPOINT1 as it appears on the Building Supervisor or the Network Service Tool screen. The description that follow details the two decisions that configure the first point to be collected. The same two decisions are repeated for point 2 to point 10. Description of others RPOINT tables is similar to this one.

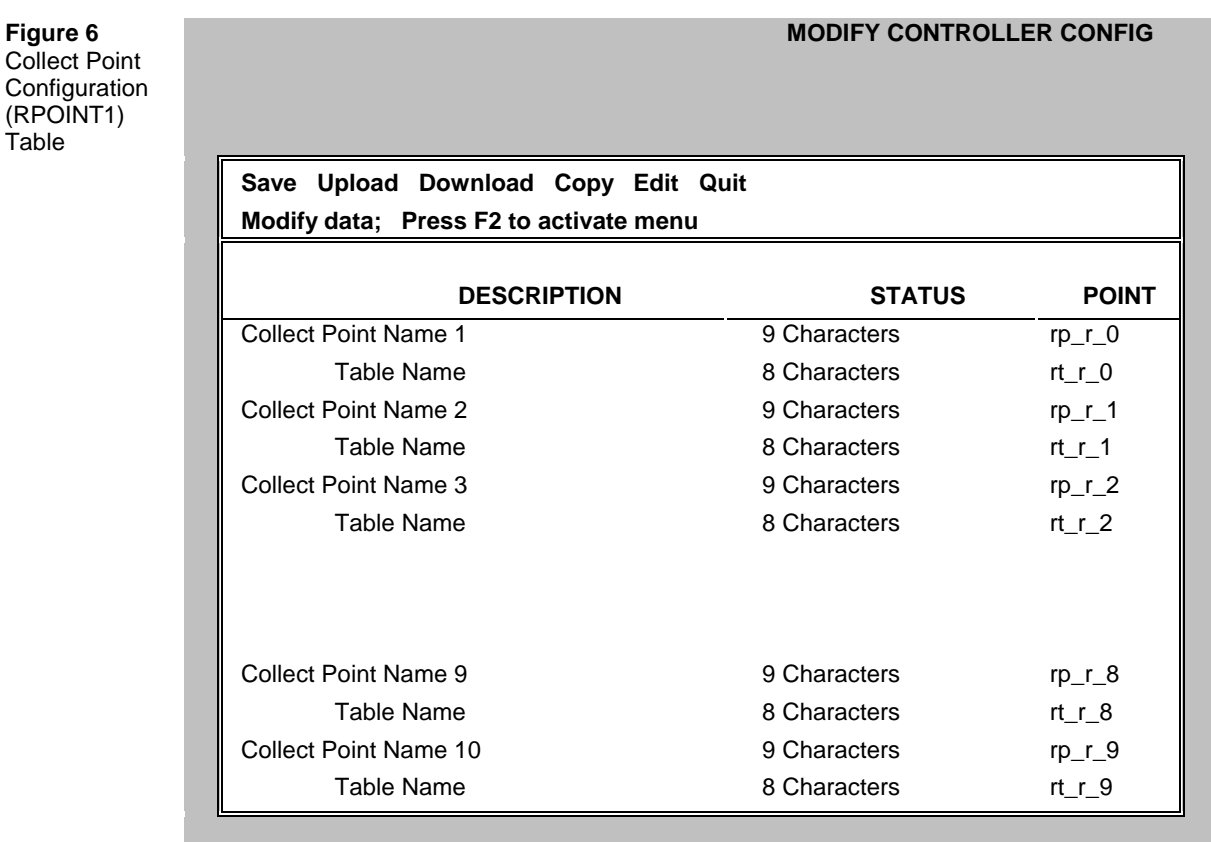

**Collect Point Name 1** This decision is used to enter the descriptor that identifies the point from which data is to be collected. All points contained in Points Display, Setpoint and Maintenance CCN tables can be collected. To determine the correct point name, display the desired table in Controls. Point names are shown in the rightmost column under the heading Point. The point name must be entered exactly as it appears in the table. This includes hyphens, periods and upper or lowercase.

> This field comprises a ninth character that can be used to enter a "**!**". Exclamation mark set at ninth position means that floating point will be forced to integer. In that case the following will be applied to the point:

- point will not be multiplied by 10 when stored into the register
- point decimal digit will be removed
- point will be transmitted as a 2 bytes **unsigned integer** to the JBUS off-network.
- If the point is negative, 0 will be stored into the register.

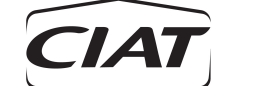

This configuration is useful to store into register and to transmit to the JBUS off-network positive floating value that can overflow a two bytes capacity storage (because maximum positive floating value that can be stored in a two bytes register is 32767). Avoid to use this configuration with values that can be negative since negative value are clamped to 0. Using this configuration with non floating points will have no effect.

Example: compressors A1 operating hours (HR\_A1) on Flotronic II phase 3 are declared as floating points. Adding "!" at the ninth position of the collect point name configuration will allow to collect operating time in register from 0 to 65535 hours instead of 0 to 3276 hours without this configuration.

**Allowable Entries** 1-9 alphanumeric characters. If the first character is a blank then the point will be ignored. The 8 first characters are used to enter the point name. The ninth character is used to enter the flag "!".All characters different from "!" will be ignored with no consequence.

**Default Value** blank

**Table Name** This decision is used to enter the descriptor that identifies the CCN table containing the point from which data is to be collected. Only points contained in Point Display, Setpoint and Maintenance CCN tables can be collected. To determine the correct table name, display the desired table in controls. Table names are shown in the leftmost column under the heading Name once Point (for Point Display tables) or Modify/Ctrl (for Setpoint tables) or Diagnostic/Maintenance (for Maintenance tables) has been picked. The point name must be entered exactly as it appears in the table. This includes hyphens, periods and upper or lowercase.

> **Allowable Entries** 1-8 alphanumeric characters. If the first character is a blank then the point will be ignored.

#### **Default Value** blank

**Note**: Descriptors that identify each Collect Point Name are shown in the rightmost column of this screen. They are named rp\_r\_x, where x ( $x= 0$  to 39) provides the JBUS address of this point in decimal (e.g. rp\_r\_12 means that the Collected Point Name 13 can be read by the off-network at the JBUS register address 12).

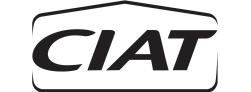

**Figure 7** Write Setpoint **Configuration** (WDEC) Table

#### <span id="page-32-0"></span>**4.9 WRITE SETPOINT (WDEC) CONFIGURATION TABLE**

CCN/JBUS Gateway contains one table named WDEC for configuring decisions allowing 12 setpoints to be written into the controller attached to the Gateway. In order to be written, each setpoint must be identified by two decisions: the first decision provides the name of the point to be written, the second decision gives the name of the CCN Setpoint table which contains this setpoint.

Figure 7 shows the table WDEC as it appears on the Building Supervisor or the Network Service Tool screen. The description that follow details the two decisions that identify the first setpoint. The same two decisions are repeated for setpoint 2 to setpoint 12.

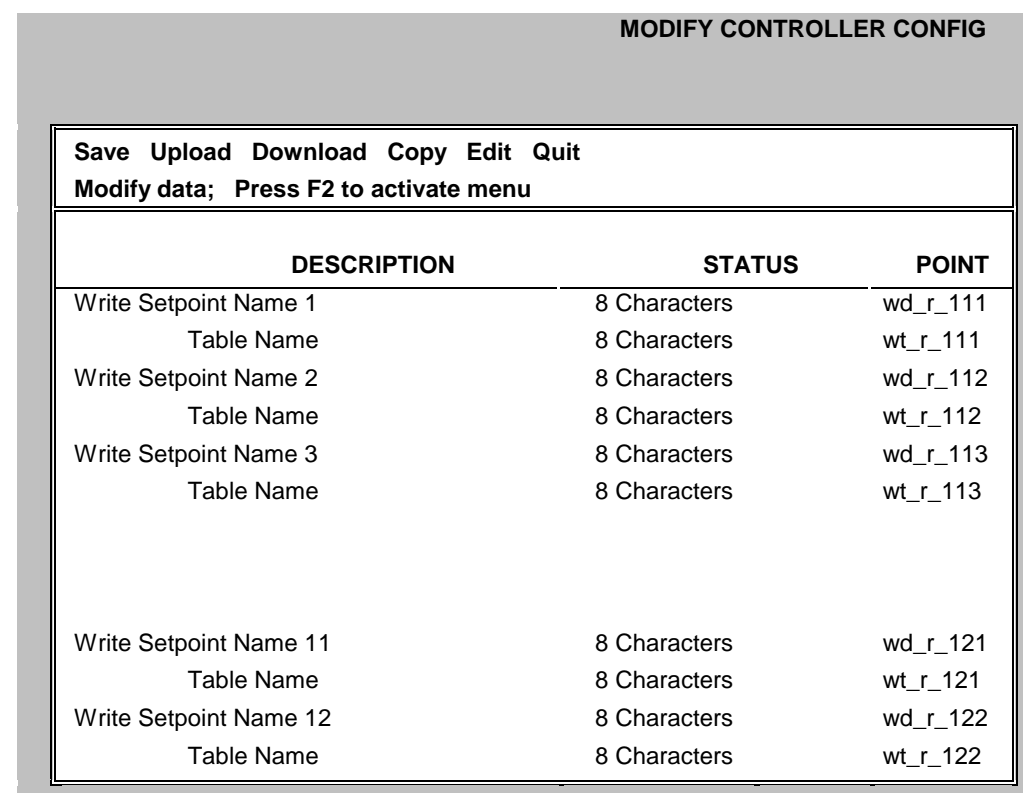

**Write Setpoint Name 1** This decision is used to enter the descriptor that identifies the setpoint to which data is to be written. All setpoints contained in Setpoint tables can be written. To determine the correct setpoint name, display the desired table in Controls. Setpoint names are shown in the rightmost column under the heading Point. The setpoint name must be entered exactly as it appears in the table. This includes hyphens, periods and upper or lowercase.

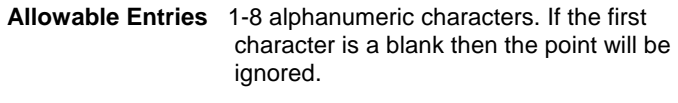

**Default Value** blank

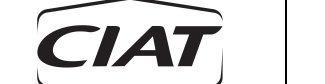

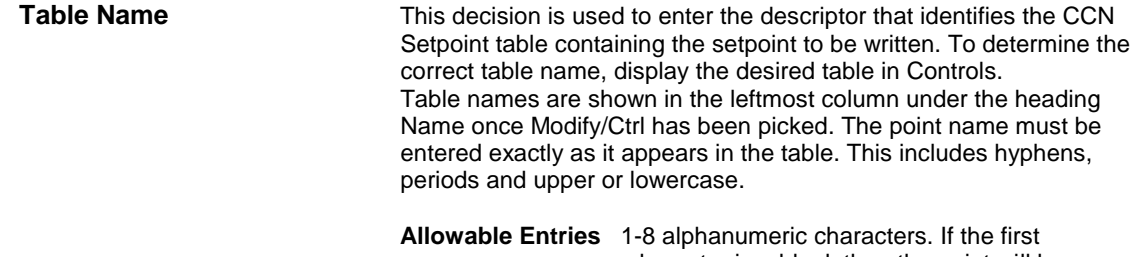

character is a blank then the point will be ignored.

**Default Value** blank

**Note**: Descriptors that identify each Write Setpoint Name are shown in the rightmost column of this screen. They are named wd\_r\_x, where x (x = 111 to 122) provides the JBUS address of this point in decimal (e.g. wd\_r\_112 means that the Setpoint Name 2 can be written by the off-network at the JBUS register address 112).

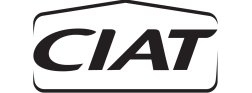

**Figure 8**

**Configuration** (FVAR) Table

#### <span id="page-34-0"></span>**4.10 FORCE VARIABLE (FVAR) CONFIGURATION TABLE**

CCN/JBUS Gateway contains one table named FVAR for configuring decisions allowing 10 variables to be forced into the controller attached to the Gateway. In order to be forced, each variable must be identified by two decisions: first provides the name of the variable to be forced, second gives the name of the CCN Point Display table which contains this variable.

Figure 8 shows the table FVAR as it appears on the Building Supervisor or the Network Service Tool screen. The description that follow details the two decisions that identify the first variable. The same two decisions are repeated for variables 2 to 10.

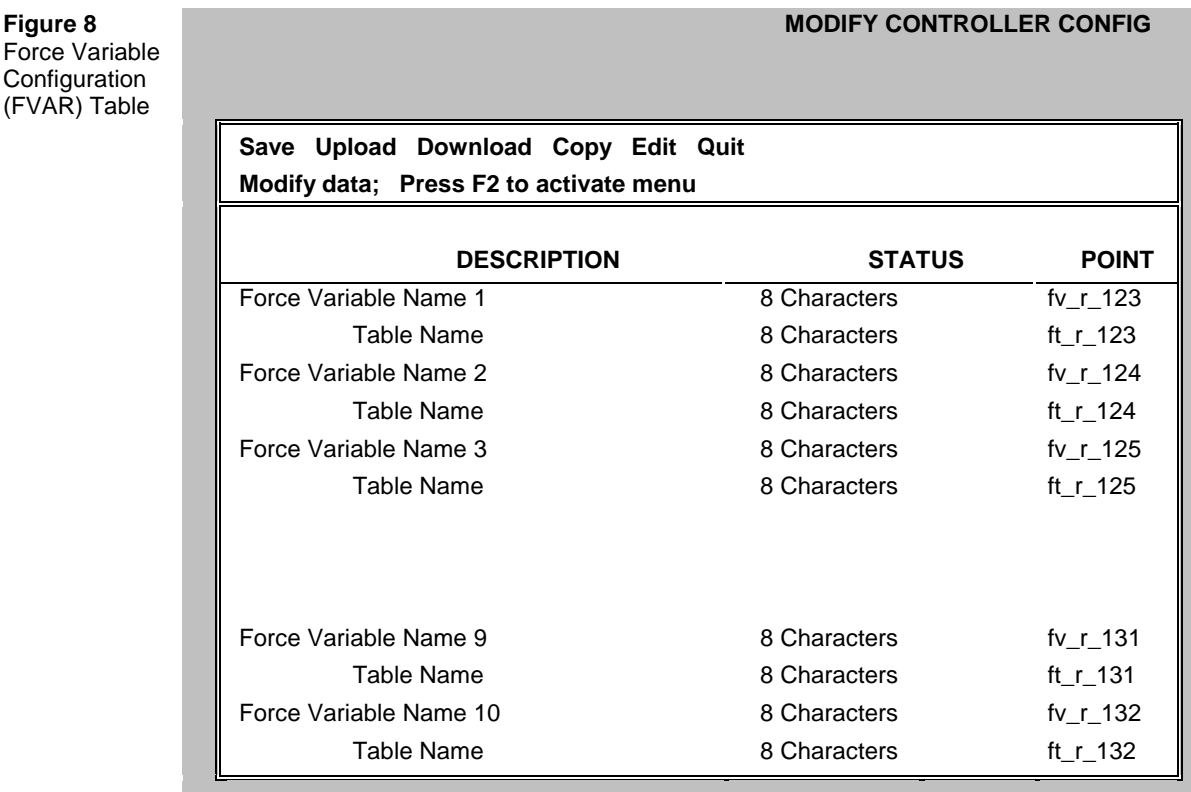

**Force Variable Name 1** This decision is used to enter the descriptor that identifies the variable to be forced. Depending on the device associated with the Gateway, only certain points are forcible. Refer to the device CCN Overview and Configuration Manual for information about display points that can be forced. To determine the correct variable name, display the desired point display table in Controls. Variable names are shown in the rightmost column under the heading Point. The point name must be entered exactly as it appears in the table. This includes hyphens, periods and upper or lowercase. **Allowable Entries** 1-8 alphanumeric characters. If the first character is a blank then the point will be ignored.

**Default Value** blank

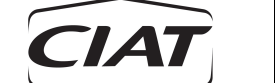

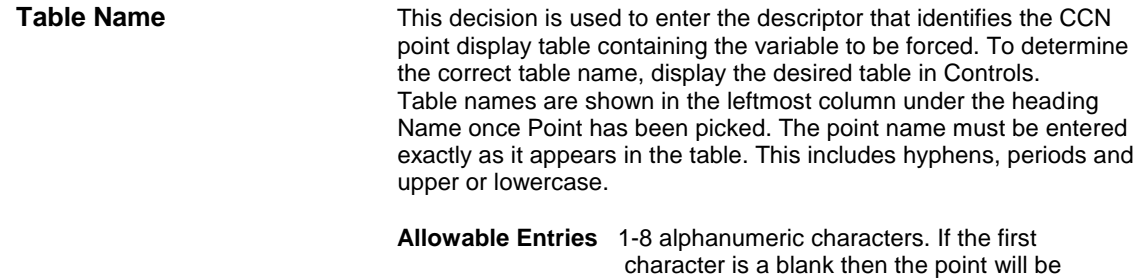

ignored.

**Default Value** blank

**Note**: Descriptors that identify each Force Variable Name are shown in the rightmost column of this screen. They are named fv\_r\_x, where x (x = 123 to 132) provides the JBUS address of this point in decimal (e.g. fv\_r\_124 means that the Variable Name 2 can be written by the off-network at the JBUS register address 124).

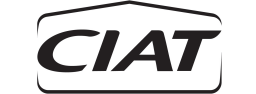

#### <span id="page-36-0"></span>**4.11 READ ALARM (R\_ALARM) CONFIGURATION TABLE**

CCN/JBUS Gateway contains one table named R\_ALARM for configuring decisions allowing 15 alarms to be controlled in the controller attached to the Gateway. If the alarm is active, then the register attached to this alarm will be set to 1. Otherwise, register will be set to 0. In order to be controlled, each alarm must be identified by one decision which provides the index number of the alarm to be controlled. Usually, alarm index number corresponds to the alarm code number displayed on the controller itself. However, for some applications this index can be different from the code number. Refer to the device CCN Overview and Configuration Manual for information about alarm index codes.

Figure 9 shows the table R\_ALARM as it appears on the Building Supervisor or the Network Service Tool screen. The description that follow details the decision that identify the first alarm. The same decision is repeated for alarms control 2 to 15.

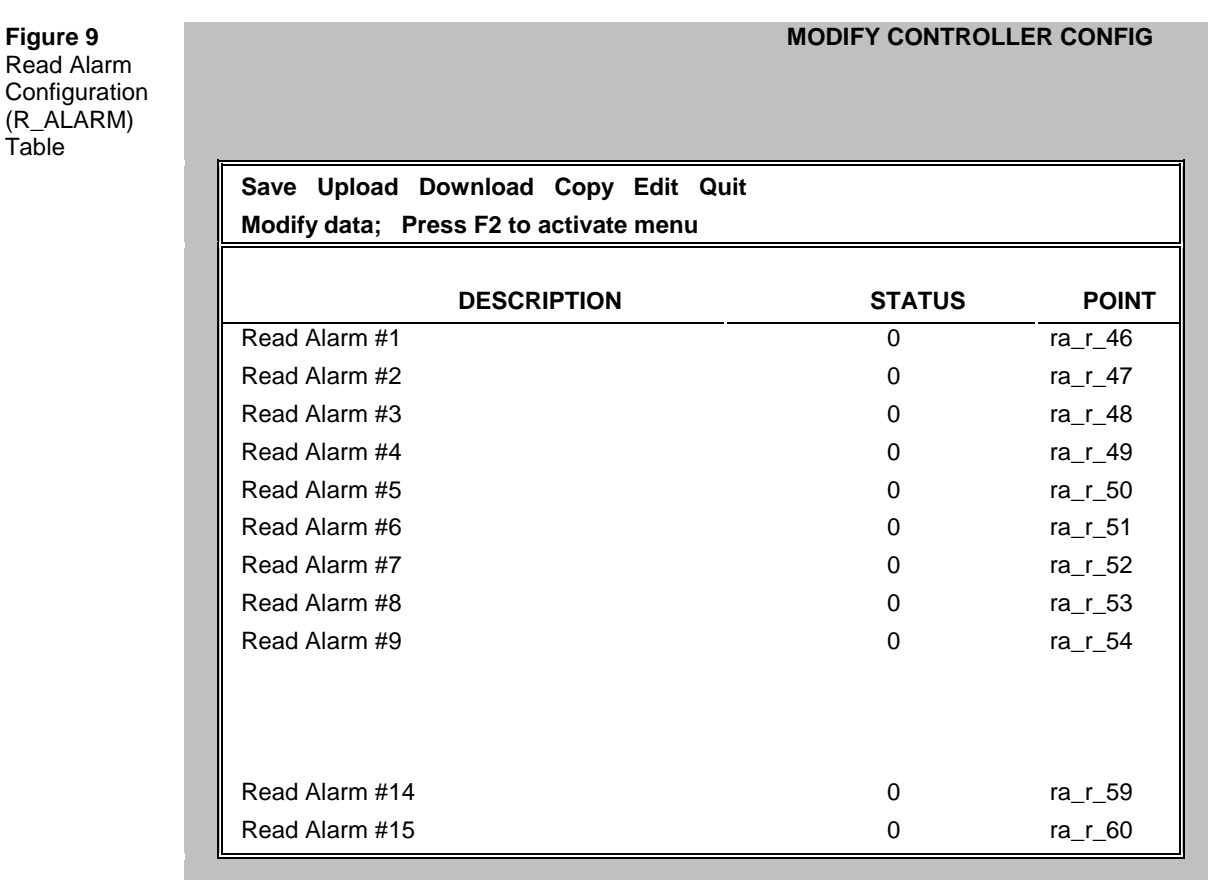

**Read Alarm #1 This decision is used to enter the descriptor that identifies the alarm** index to be controlled. Refer to the device CCN Overview and Configuration Manual for information about alarm index codes.

#### **Allowable Entries** 0-100

#### **Default Value** 0

**Note**: Descriptors that identify each Read Alarm Number are shown in the rightmost column of this screen. They are named  $ra_r x$ , where x (x = 46 to 60) provides the JBUS address of this point in decimal (e.g. ra\_r\_49 means that the Read Alarm Status number 49 can be controlled by the offnetwork at the JBUS register address 49).

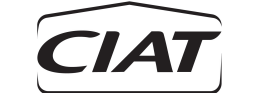

#### <span id="page-37-0"></span>**4.12 DISPLAY REGISTER (REG\_CONF) CONFIGURATION TABLE**

CCN/JBUS Gateway contains one table named REG\_CONF for configuring decisions allowing 5 Gateway registers (containing JBUS words) to be displayed in the Gateway Maintenance table REG\_STAT. Display format can be selected to be either in decimal or hexadecimal format.

Figure 10 shows the table REG\_CONF as it appears on the Building Supervisor or the Network Service Tool screen. The description that follow details the decision that identify the number of the first register to be displayed. The same decision is repeated for register to display 2 to 5.

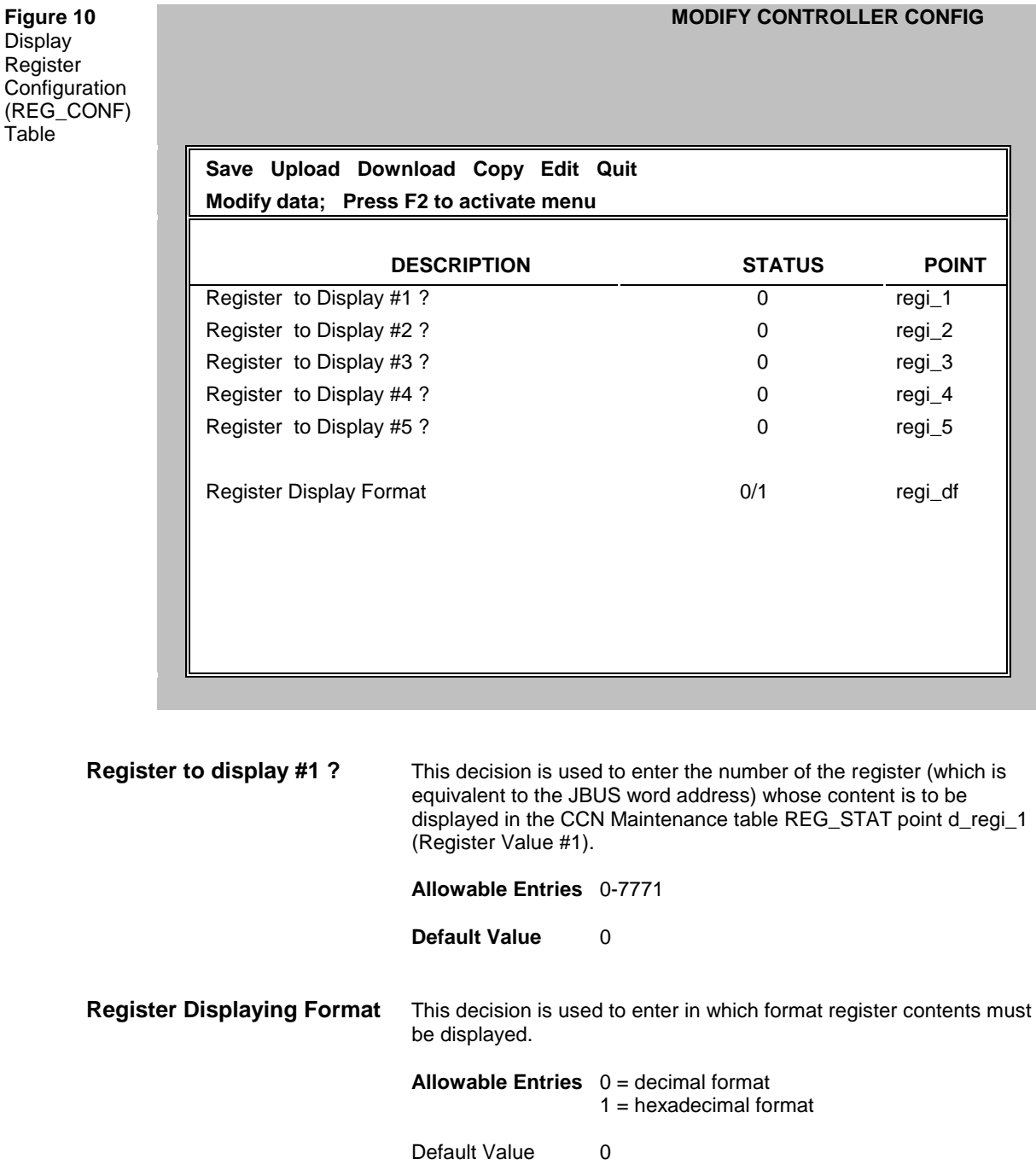

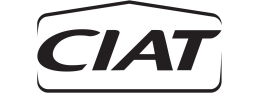

#### <span id="page-38-0"></span>**4.13 GATEWAY INIT (GWY\_INIT) CONFIGURATION TABLE**

CCN/JBUS Gateway contains one table named GWY\_INIT for configuring decisions allowing the Gateway to be initialised. This decisions must be used each time one decision contained in the configuration table CCNCONF, JBUSCONF, RPOINT1, RPOINT2, RPOINT3, RPOINT4, WDEC, FVAR, RALARM has been modified. It is not necessary to use this decision when modifying the table REG\_CONF. This decision allows to run the Gateway initialisation sequence (see section 3.5.2). Setting this decision to *yes* has exactly the same effect then to apply a power on reset on the board.

Figure 11 shows the table GWY\_INIT as it appears on the Building Supervisor or the Network Service Tool screen.

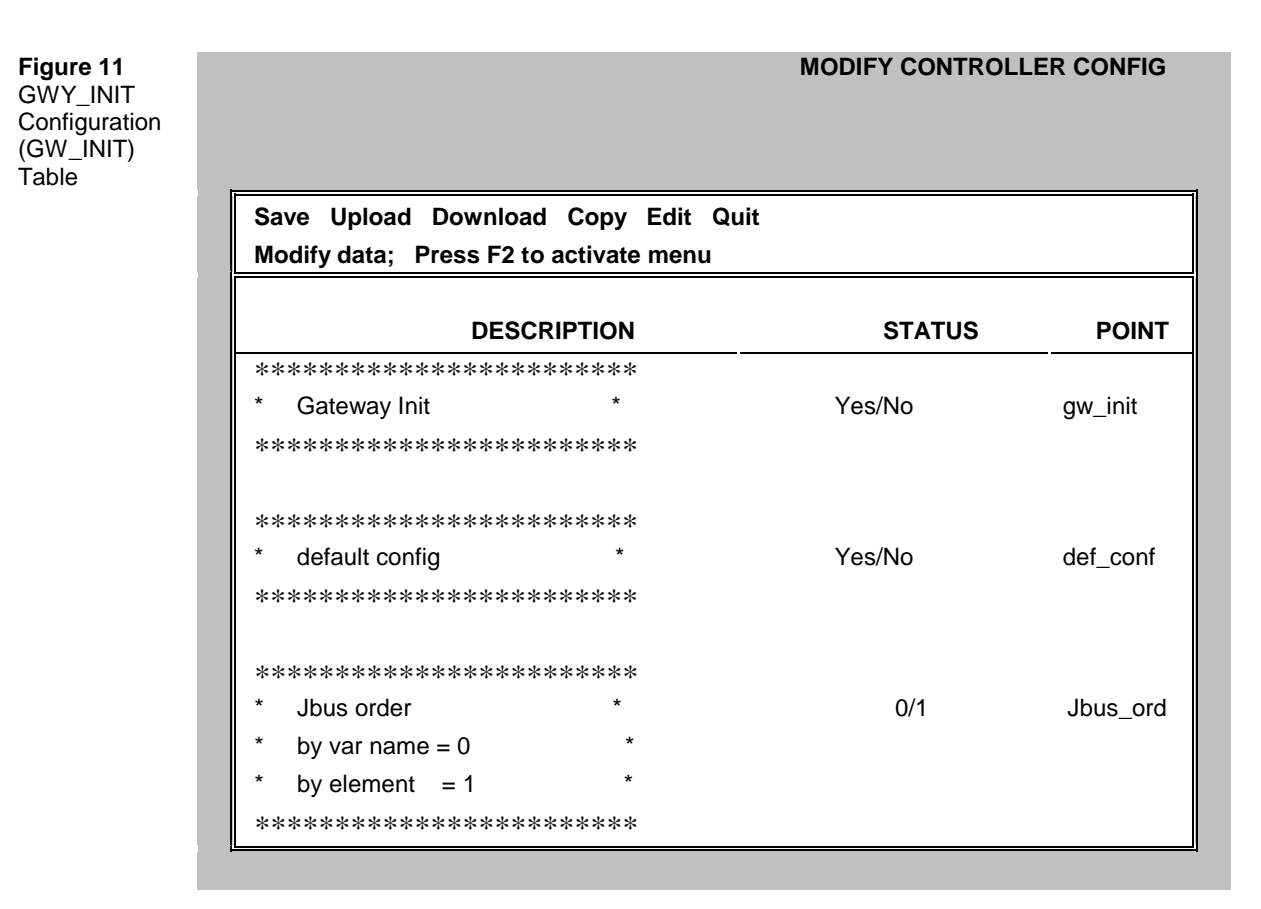

**Gateway Init When this decision is set to Yes and downloaded to the Gateway,** the Gateway operates an initialisation sequence. Any tables that may have been configured before the initialisation sequence remain unchanged. After initialisation the Gateway automatically sets this decision back to *No*. **Warning Do not save the configuration while the Gateway** decision is set to *Yes*. **Allowable Entries** Yes/No

**Default Value** No

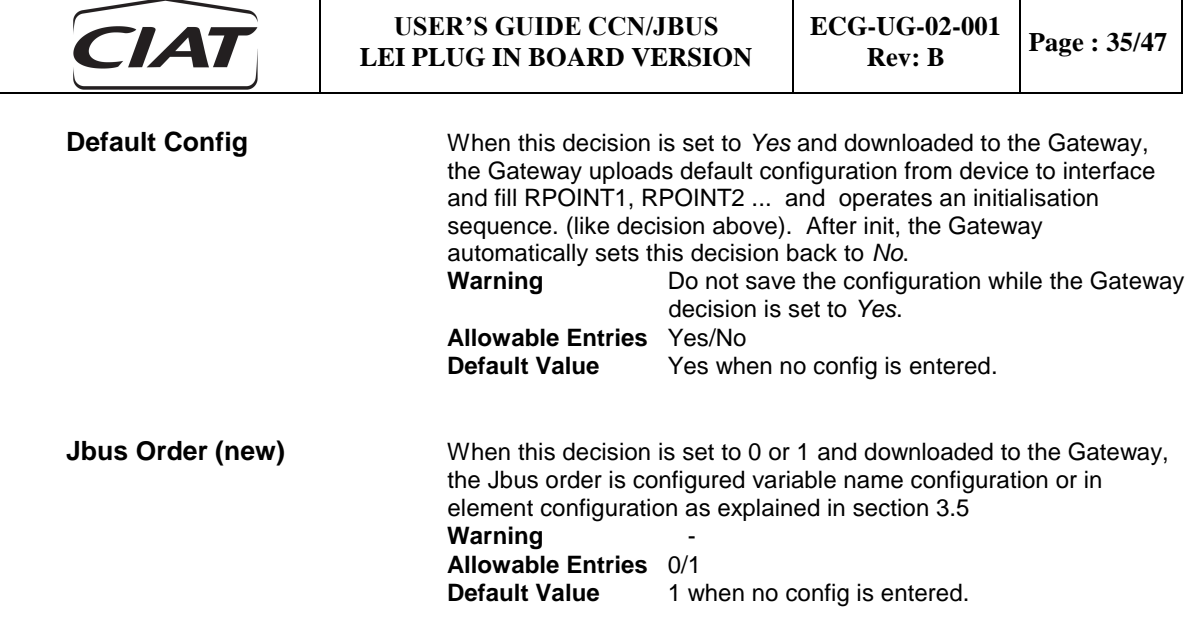

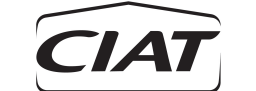

#### <span id="page-40-0"></span>**4.14 USER STRINGS (STRG\_DEF) CONFIGURATION TABLE**

There are an array of 65 preset strings and codes (referred to appendix D). These strings have been created for existing chillers mostly built by CSA. Since products linked with this gateway may evolve and new products may be connected with the gateway in the future, new strings will then be necessary. This table allows user to enter new strings if not available on preset strings (jbus codes will start from 70).

Figure 11B shows the table STRG\_DEF as it appears on the Building Supervisor or the Network Service Tool screen.

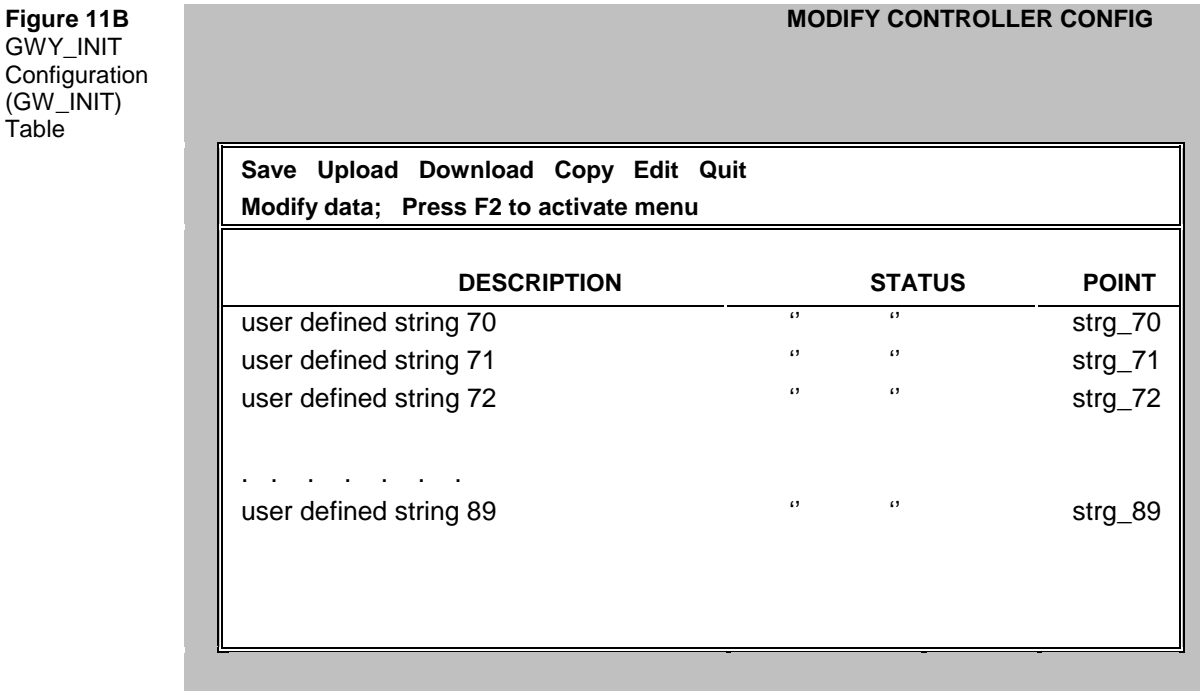

Table

**strg\_70 up to 8 character can be entered.**<br>**Warning** This string ship This string shall not be included in the list of preset strings provided in appendix as the Gateway starts to read from the list first and when it dose not find in the list it will look for this string. Gateway decision is set to *Yes*. **Allowable Entries** alpha characters **Default Value** blank

**strg\_71 to strg\_89** idem than strg\_70.

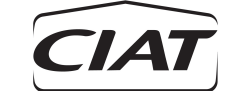

**MODIFY CONTROLLER CONFIG**

#### <span id="page-41-0"></span>**4.15 COLLECT INSTANCED POINTS CONFIGURATION TABLES**

CCN/JBUS Gateway contains four tables named INSTANCE, INSTANC2, INSTANC3 and INSTANC4 used for configuring decisions allowing 35 points (10 points per table for the 3 first one and 5 for INSTANC4) to be collected from the multi instanced element attached to the Gateway. Data collected will be stored in register 200 to 4679. In order to be collected, each point must be identified by three decisions: the first decision provides the name of the point to be collected, the second decision gives the name of the CCN table which contains the description of this point. The third decision is the instances number where to collect data. this decision is made in tables 6XX INS see section 4.15 for more details

Figure 11C shows the table INSTANCE as it appears on the Building Supervisor or the Network Service Tool screen. The description that follow details the two decisions that configure the first instance point to be collected. The same two decisions are repeated for point 2 to point 10. Description of INSTANC2 and INSTANC3 table is similar to this one. INSTANC4 contains only 5 \* 2decisions.

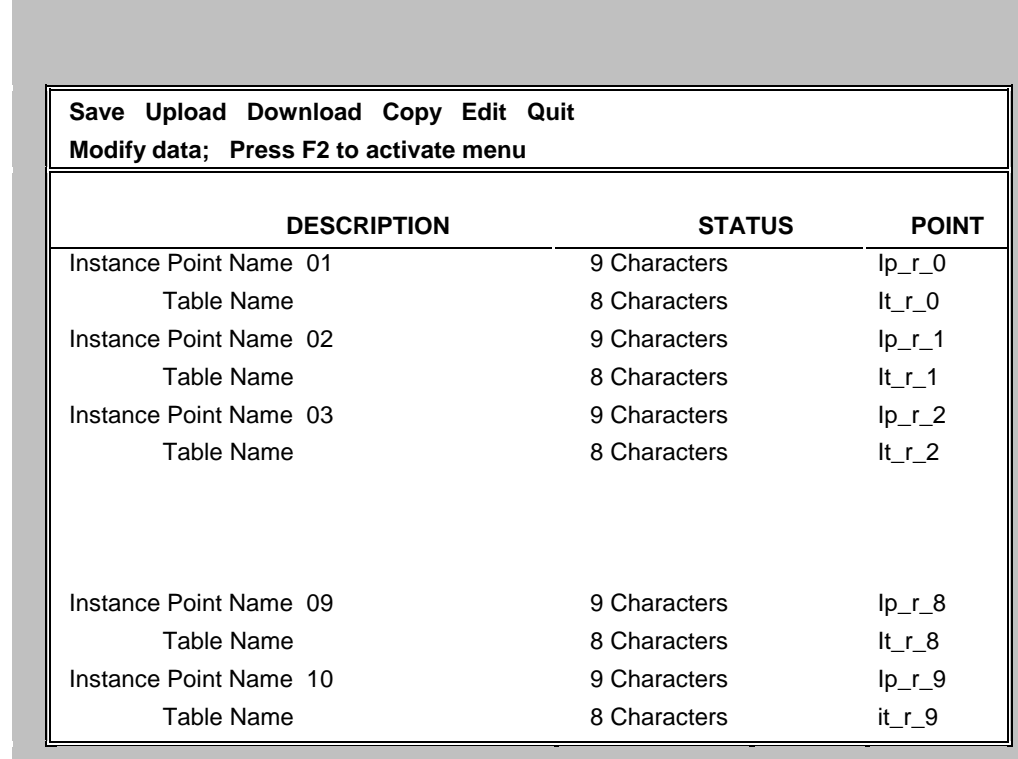

**Instance Point Name 1** This decision is used to enter the descriptor that identifies the point from which data is to be collected. All points contained in POC-like definition tables can be collected. To determine the correct point name, display the desired table in Controls. Point names are shown in the rightmost column under the heading Point. The point name must be entered exactly as it appears in the table. This includes hyphens, periods and upper or lowercase.

> This field comprises a ninth character that can be used to enter a "**!**". Exclamation mark set at ninth position means that floating point will be forced to integer. In that case the following will be applied to the point:

- point will not be multiplied by 10 when stored into the register
- point decimal digit will be removed
- point will be transmitted as a 2 bytes **unsigned integer** to the JBUS off-network.

**Figure 11C** Collect Point **Configuration** (INSTANCE) **Table** 

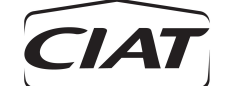

 If the point is negative, 0 will be stored into the register. This configuration is useful to store into register and to transmit to the JBUS off-network positive floating value that can overflow a two bytes capacity storage (because maximum positive floating value that can be stored in a two bytes register is 32767). Avoid to use this configuration with values that can be negative since negative value are clamped to 0. Using this configuration with non floating points will have no effect.

Example: compressors A1 operating hours (HR\_A1) on Flotronic II phase 3 are declared as floating points. Adding "!" at the ninth position of the collect point name configuration will allow to collect operating time in register from 0 to 65535 hours instead of 0 to 3276 hours without this configuration.

**Allowable Entries** 1-9 alphanumeric characters. If the first character is a blank then the point will be ignored. The 8 first characters are used to enter the point name. The ninth character is used to enter the flag "!".All characters different from "!" will be ignored with no consequence.

**Default Value** blank

**Table Name** This decision is used to enter the descriptor that identifies the CCN table containing the point from which data is to be collected. Only points contained in POC like definition table and POC service and Maintenance CCN tables can be collected. To determine the correct table name, display the desired table in Controls. Table names are shown in the leftmost column under the heading Modify/Ctrl (for POC like definition and POC service tables) or Diagnostic/Maintenance (for Maintenance tables) has been picked. Only table's name that got sub menus with instances are available. The point name must be entered exactly as it appears in the table. This includes hyphens, periods and upper or lowercase.

> **Allowable Entries** 1-8 alphanumeric characters. If the first character is a blank then the point will be ignored.

**Default Value** blank

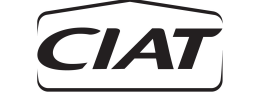

### <span id="page-43-0"></span>**4.16 CHOOSE INSTANCES CONFIGURATION TABLES**

CCN/JBUS Gateway contains seven tables named 6XX\_INS1; 6XX\_INS2, 6XX\_INS3, 6XX\_INS4, 6XX\_INS5, 6XX\_INS6, 6XX\_INS7 used for configuring decision allowing 128 instances (20 instances per table for the 5 first one and 8 instances for 6XX\_INS7) to collect from them the 35 points defined in section 4.14.. Data collected will be stored in register 200 to 4679. This is the third decision needed to collect points from multiple instance tables. The two first decision are described in section 2.14.

Figure 11D shows the table 6XX INS1 as it appears on the Building Supervisor or the Network Service Tool screen. The description that follow details the decision that configure the collection order of the instance point. The same decisions is repeated for point 2 to point 20. Description of others 6XX\_INS tables is similar to this one except 6XX\_INS7 that contains only 8 instance decision.

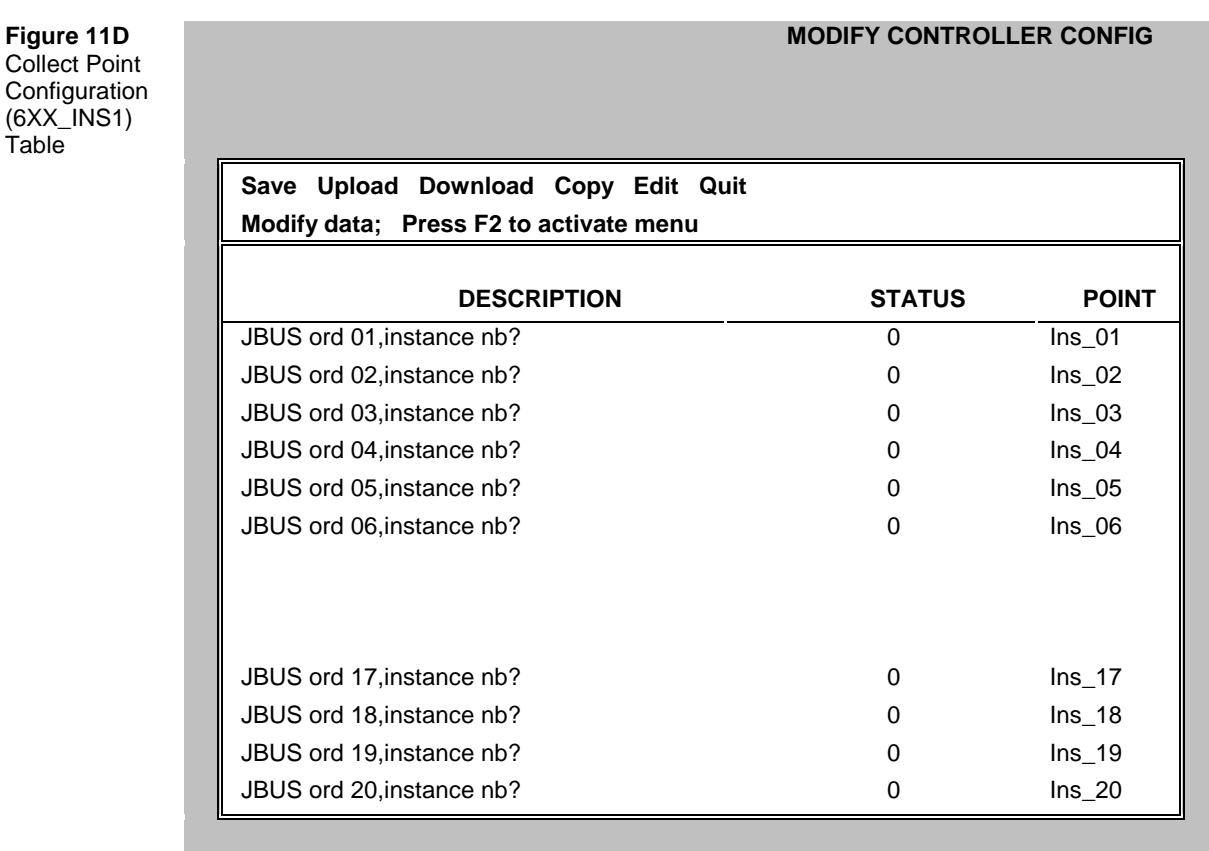

**JBUS ord 01, Instance nb?** This decision is used to decide if the points described in tables INSTANCE to INSTANC7 will be collected and stored in Jbus order 01. if the user enter a number different of zero, it will represents the instance number where to collect data, and Jbus order 01 will be selected for this instance. The user can for example put at the first place in the Jbus order the instance 45, entering number 45. If the user has chosen to order the Jbus by element, the first element of the Jbus would be the instance 45. If he has chosen to order the Jbus by variables, the first instance of every variable will be the instance 45.

**Allowable Entries** 0-128

**Default Value** 0 when no configuration is set.

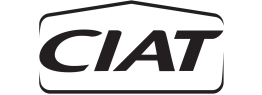

**MODIFY CONTROLLER CONFIG**

#### <span id="page-44-0"></span>**4.17 WRITE INSTANCED POINTS CONFIGURATION TABLE**

CCN/JBUS Gateway contains a table named W\_PT\_INS used for configuring decisions allowing 8 points to be written from the multi instanced element attached to the Gateway. In order to be written, each point must be identified by three decisions: the first decision provides the name of the point to be written, the second decision gives the name of the CCN table which contains the description of this point. The third decision is the instances number where to collect data. this decision is made in tables 6XX\_INS see section 4.15 for more details

Figure 11E shows the table W\_PT\_INS as it appears on the Building Supervisor or the Network Service Tool screen. The description that follow details the three decisions that configure the first instance point to be written. The same three decisions are repeated for point 2 to point 8.

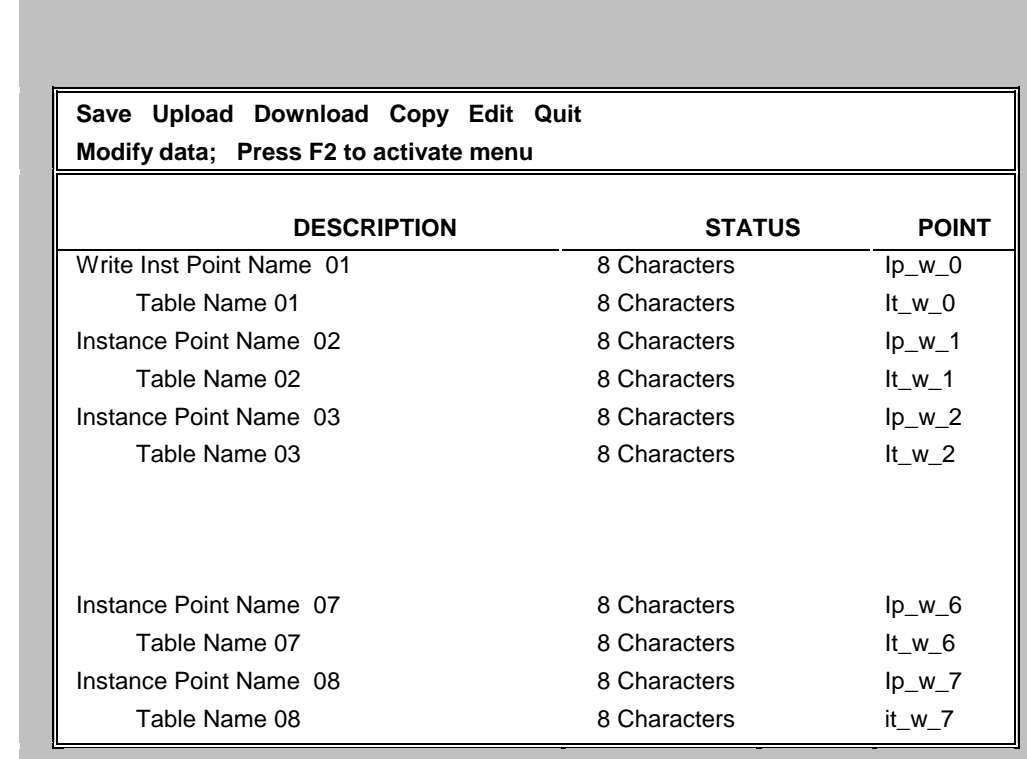

**Write Inst Point Name 1** This decision is used to enter the descriptor that identifies the point to be written. All points contained in multiple instance configuration tables can be written. To determine the correct point name, display the desired table in Controls. Point names are shown in the rightmost column under the heading Point. The point name must be entered exactly as it appears in the table. This includes hyphens, periods and upper or lowercase.

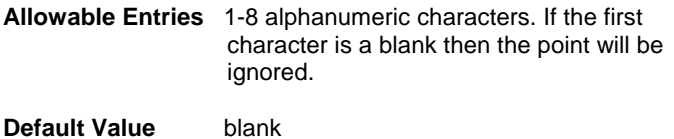

**Figure 11E** Collect Point **Configuration** (W\_PT\_INS) **Table** 

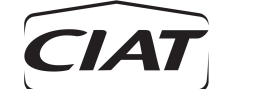

**Table Name** This decision is used to enter the descriptor that identifies the CCN table containing the point to be written. Only points contained in multiple instance CCN tables can be written. To determine the correct table name, display the desired table in Controls. Table names are shown in the leftmost column under the heading Name once Modify/Ctrl has been picked. Only table's name that got sub menus with instances are available. The point name must be entered exactly as it appears in the table. This includes hyphens, periods and upper or lowercase.

> **Allowable Entries** 1-8 alphanumeric characters. If the first character is a blank then the point will be ignored.

**Default Value** blank

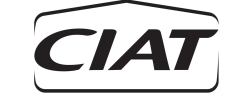

**LIST POINT COMMANDS**

# <span id="page-46-0"></span>**5 MAINTENANCE DESCRIPTION**

### <span id="page-46-1"></span>**5.1 GENERAL**

Each Gateway contains the following maintenance tables:

- REG\_STAT Register Display Table<br>• UPDATE Update Status Table
- Update Status Table

These tables allow to control the Gateway operations notably after configuration.

#### <span id="page-46-2"></span>**5.2 ACCESSING MAINTENANCE TABLES**

Perform the following steps to display a maintenance table at the Building Supervisor or Network Service Tool:<br>1.

- 1. Select the *Controls* function.<br>2. Select the menu item *Select*
- 2. Select the menu item *Select* from the screen menu.
- 3. Select the CCN/JBUS Gateway that you wish to view from the Controls list.<br>4. From the resulting menu. Select Diagnostic.
- 4. From the resulting menu, Select *Diagnostic.*
- 5. From the resulting menu, Select *Maintenance.*
- 6. Select the desired maintenance table from the resulting list of tables.

#### <span id="page-46-3"></span>**5.3 UPDATE STATUS (UPDATE) MAINTENANCE TABLE**

This table displays information regarding the status of the CCN/JBUS Gateway. The maintenance values displayed on this table are a read-only display of updated values. You cannot enter data into any maintenance fields or parameters. An explanation of each Gateway Maintenance value follows the illustration.

Figure 12 shows the table UPDATE as it appears on the Building Supervisor or the Network Service Tool screen.

**Figure 12 Gateway Maintenance** (UPDATE) **Table** 

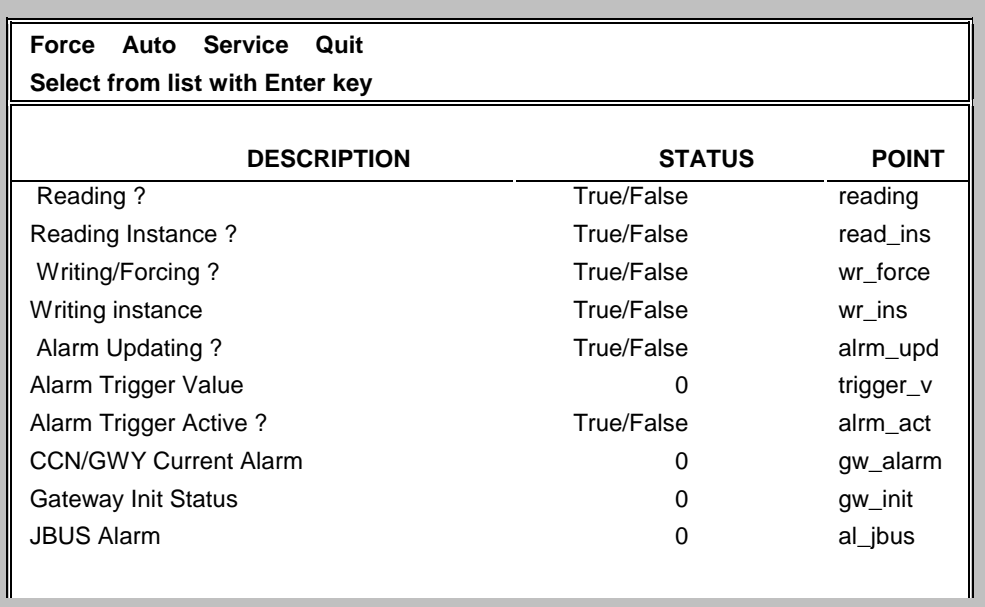

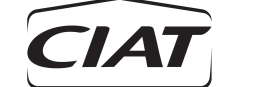

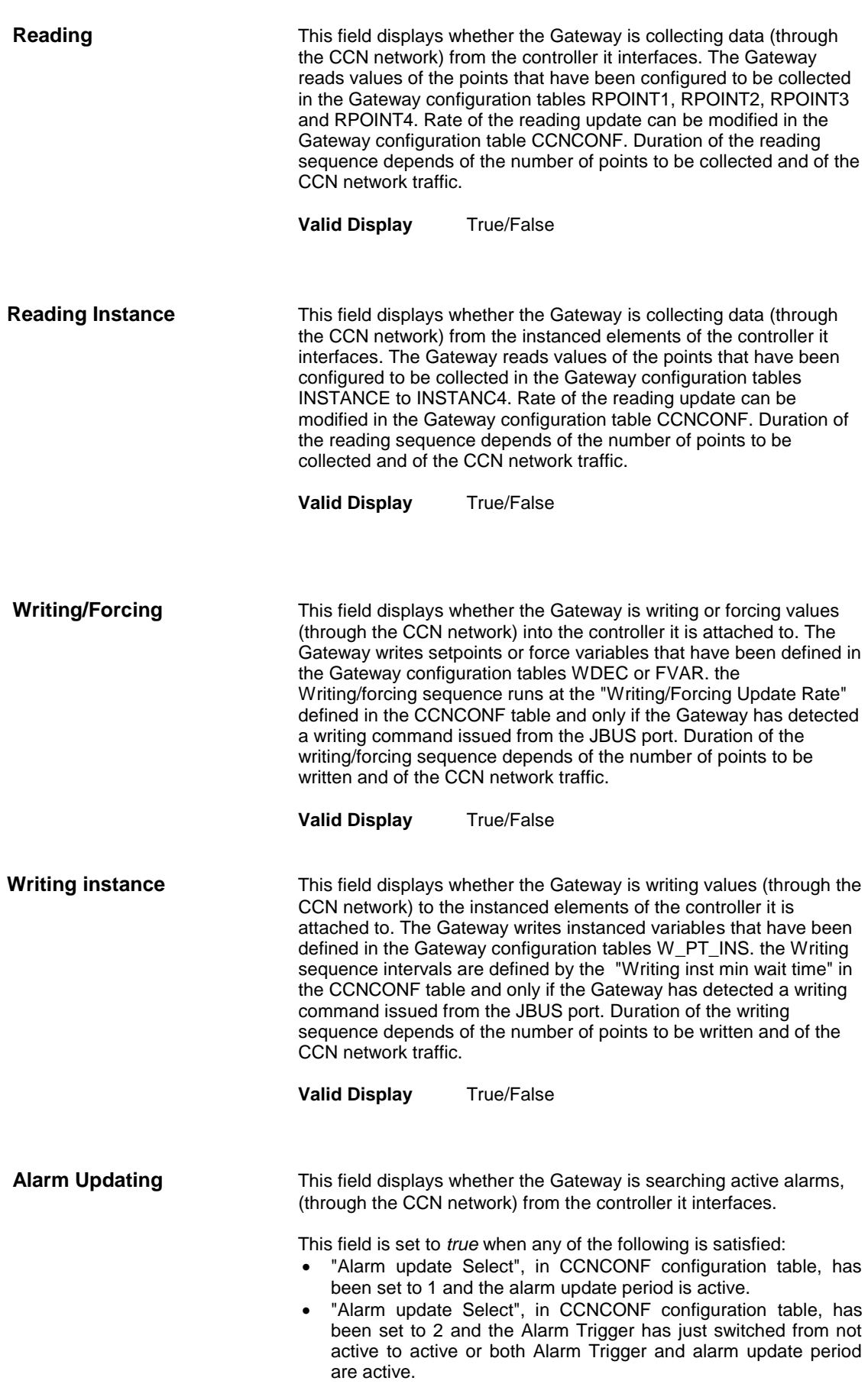

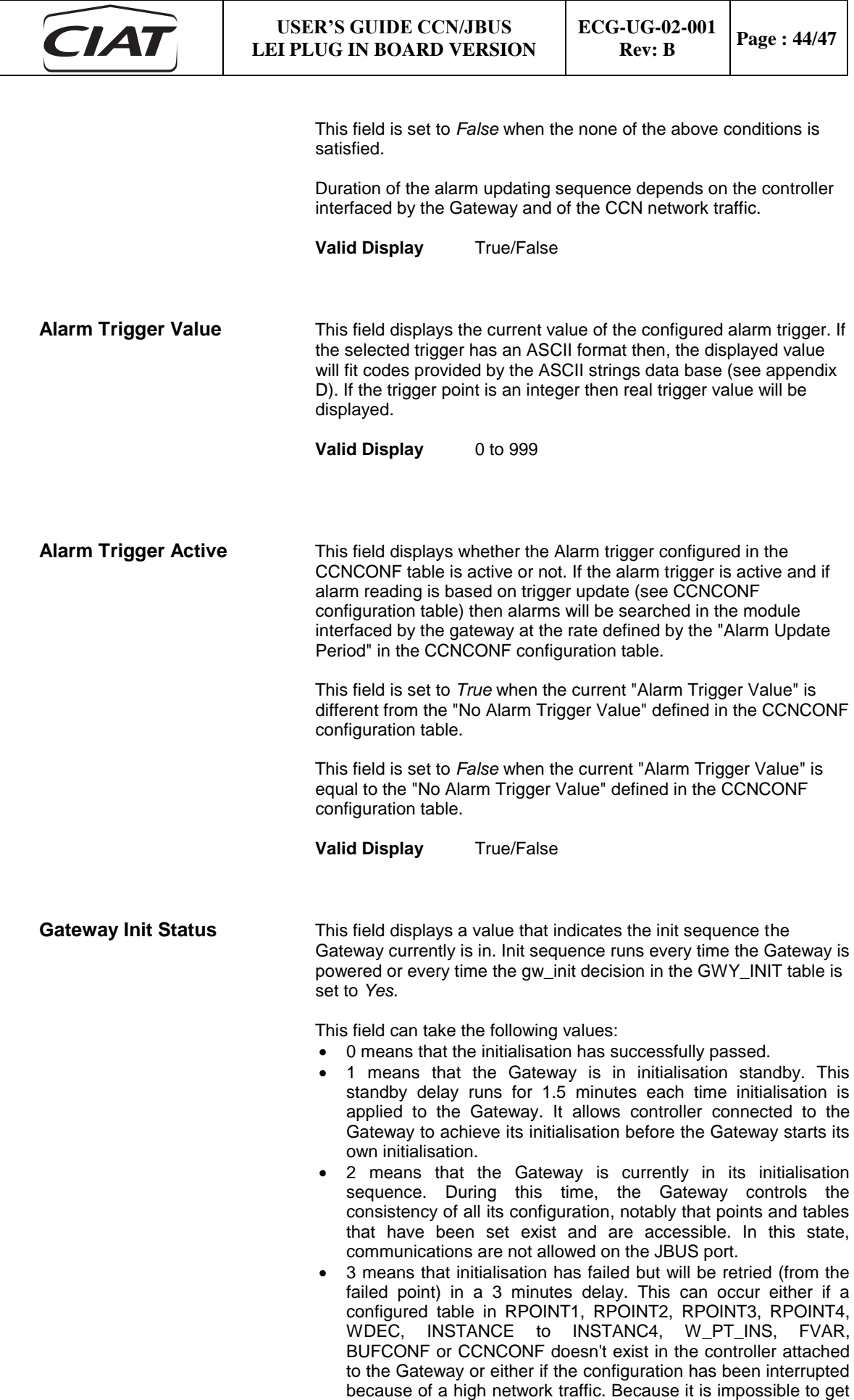

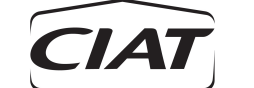

difference between the two causes of initialisation failure described above, it is highly recommended, each time Gateway configuration is modified, to operate a Gateway initialisation with all devices different from the Gateway. And the controller connected to this Gateway should be removed from the CCN communication line. This shall allow to easily verify the consistency of the configuration since all "CCN/GW Current Alarm" showed in the next field will be due only to configuration errors and not to configuration typing errors. In this state, communications are not allowed on the JBUS port.

- 4 means that initialisation has definitively failed and that no retry will be done. This can occur because an incorrect or not allowed point name has been configured in table RPOINT1, RPOINT2, RPOINT3, RPOINT4, WDEC, INSTANCE to INSTANC4, W\_PT\_INS, FVAR REG\_CONF or CCNCONF. The next field, "CCN/GW Current Alarm", provides the alarm cause. In this state, communications are allowed on the JBUS port but registers are not updated.
- 5 means that the gateway is currently in its auto configuration sequence. After this sequence the board will reboot and the normal initialisation sequence will be launched.

Duration of the initialisation sequence depends of the number of points configured and of the CCN network traffic.

**Valid Display** 0/1/2/3/4

**CCN/GW Current Alarm** This field displays the current alarm code due to failure occurring on the CCN Communication side. Failure can be due either to the initialisation sequence or either to communication defaults during process. See in appendix B the CCN alarm description.

**Valid Display** 0 to 9999

**JBUS Current Alarm** This field displays the current alarm code of failure occurring on the JBUS communication side. See in appendix C the JBUS alarm description.

**Valid Display** 0 to 11

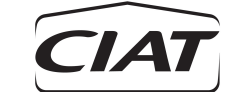

#### <span id="page-50-0"></span>**5.4 REGISTERS (REG\_STAT) MAINTENANCE TABLE**

This table dynamically displays the content of 5 registers (JBUS Word) that has been selected through the CCN REG\_CONF configuration table. Displaying format depends of the "Displaying Format" selected in the REG\_CONF table: decimal, hexadecimal. In addition, the type of data stored into register is provided. The maintenance values displayed on this table are a read-only display of updated values. You cannot enter data into any maintenance fields or parameters. An explanation of each Gateway Maintenance value follows the illustration.

Figure 13 shows the table UPDATE as it appears on the Building Supervisor or the Network Service Tool screen. The description that follow details the maintenance values for the first register. The same description is repeated for register values 2 to 5.

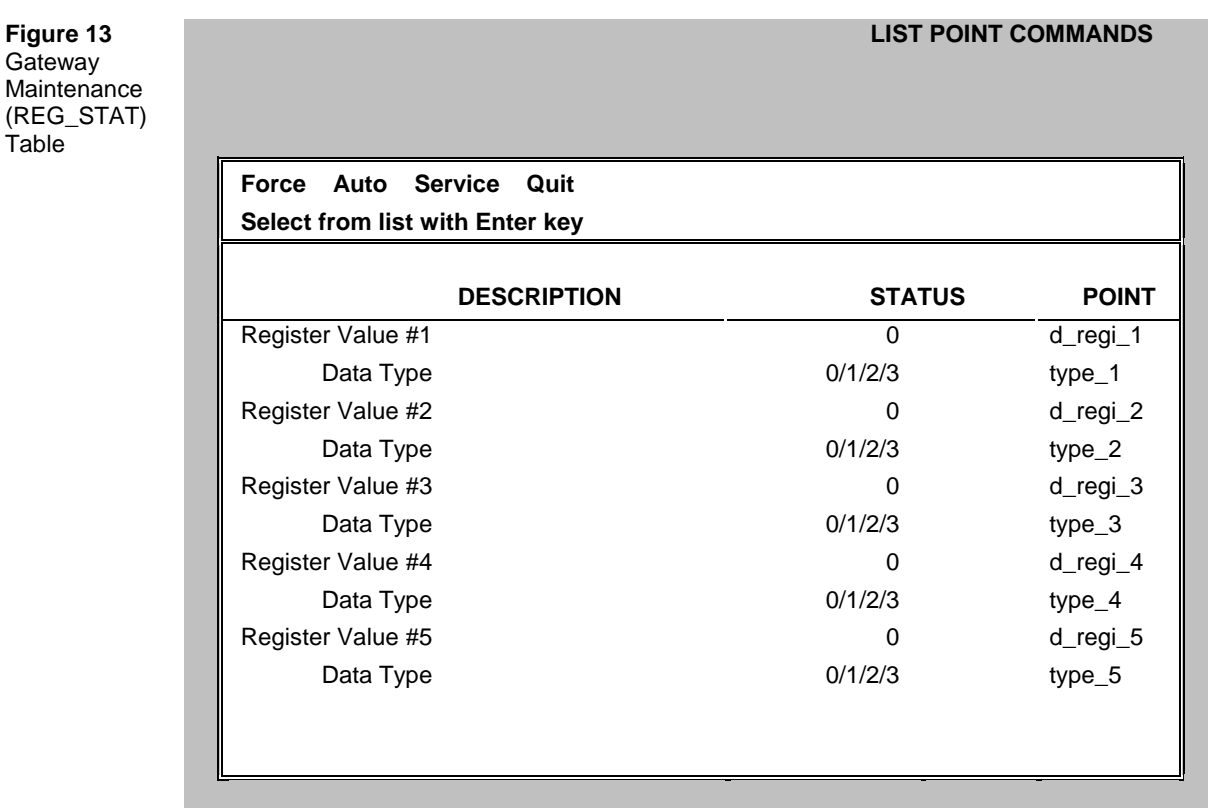

**Register Value #1** This field displays the current data contained in the configured "Register to Display Number 1" in REG\_CONF table. Displaying format depends of REG\_CONF table configuration.

**Valid Display** -32767 to 655535 if the decimal "Displaying Format" has been selected. Otherwise: 0 to h FFFF.

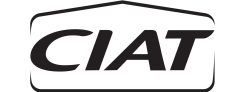

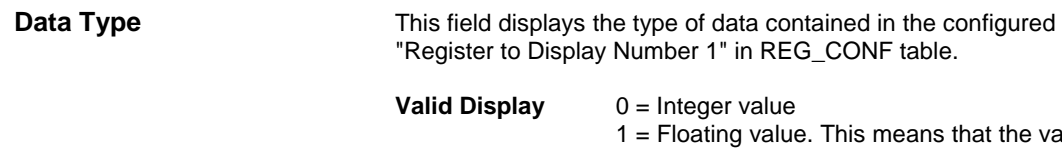

1 = Floating value. This means that the value is multiplied by 10 before being stored into the register. In consequence, value of this type which is collected by the off-network must be divided by 10 before being used and value which is written by the off-network into the Gateway must be previously multiplied by 10. 2 = ASCII value. The register content is an integer code value which represents this ASCII string. Each ASCII string has a code relation: see ASCII database in appendix D. e.g.: "Startup" is represented by the code 27. 3 = This was originally a floating value. But it has been forced to unsigned integer when configuring one of the RPOINT or INSTANCE table (see section 4.7 or 4.14).

# **APPENDIX A**

# **JBUS MEMORY MAPPING**

This allocation table provides the JBUS address of all registers accessible through JBUS commands.

- 
- R : Read<br>W : Write W : Write
- \* : doesn't apply to this register type

[ ] : numbers in brackets provide hexadecimal value

Point/Table : Gateway point and table where configuration must be done for this register to be active

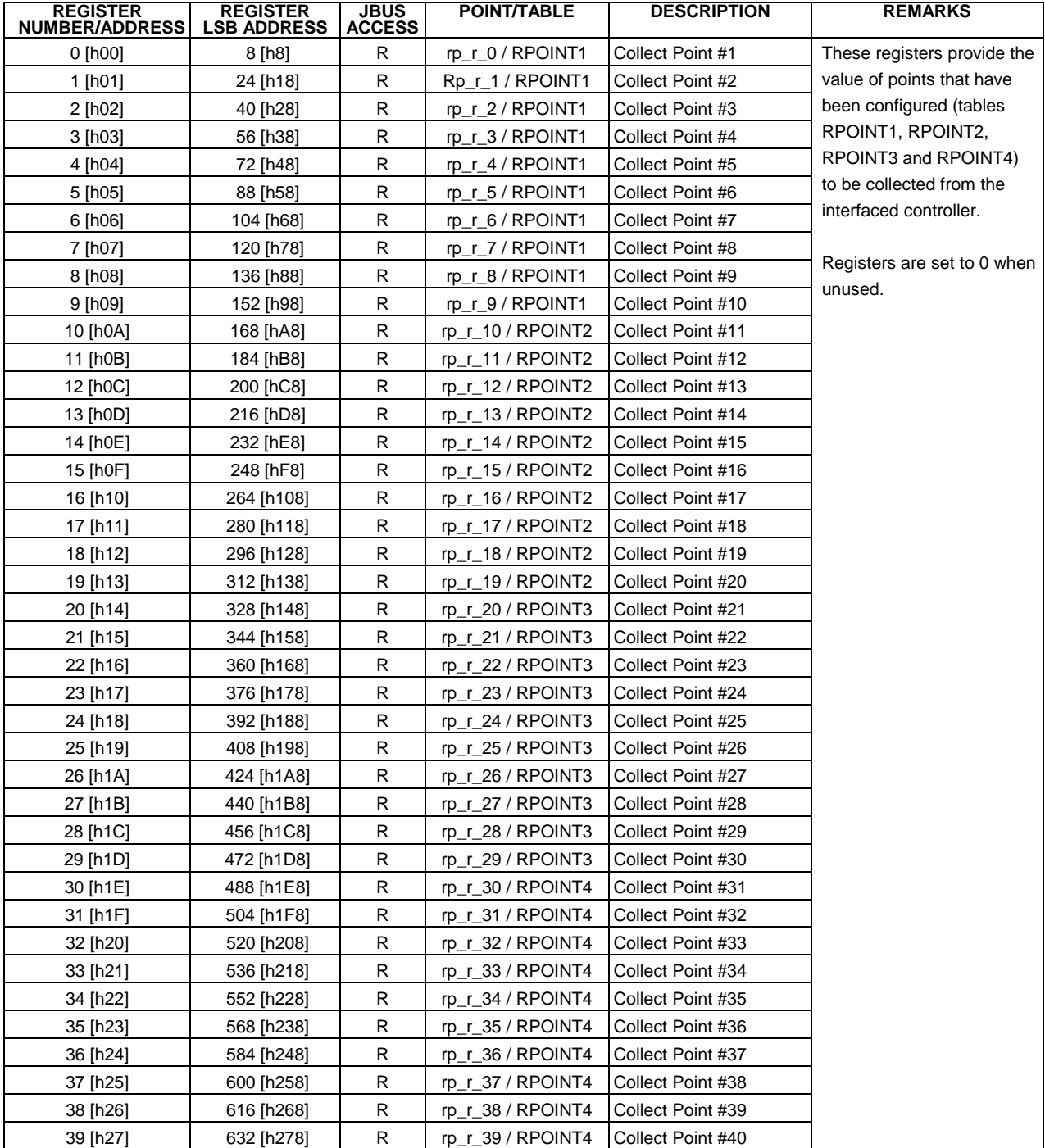

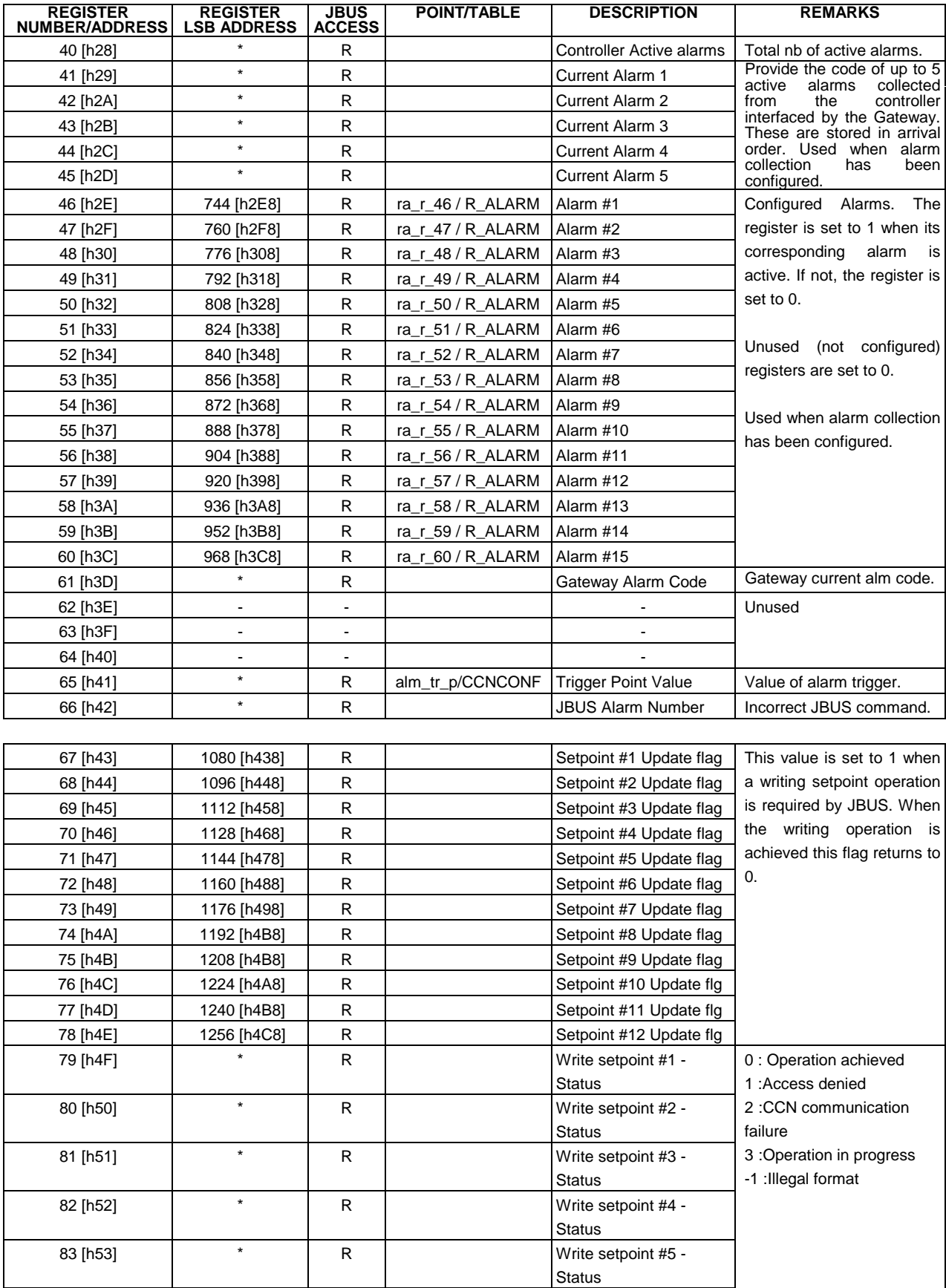

84 [h54] \* R Write setpoint #6 -

Status

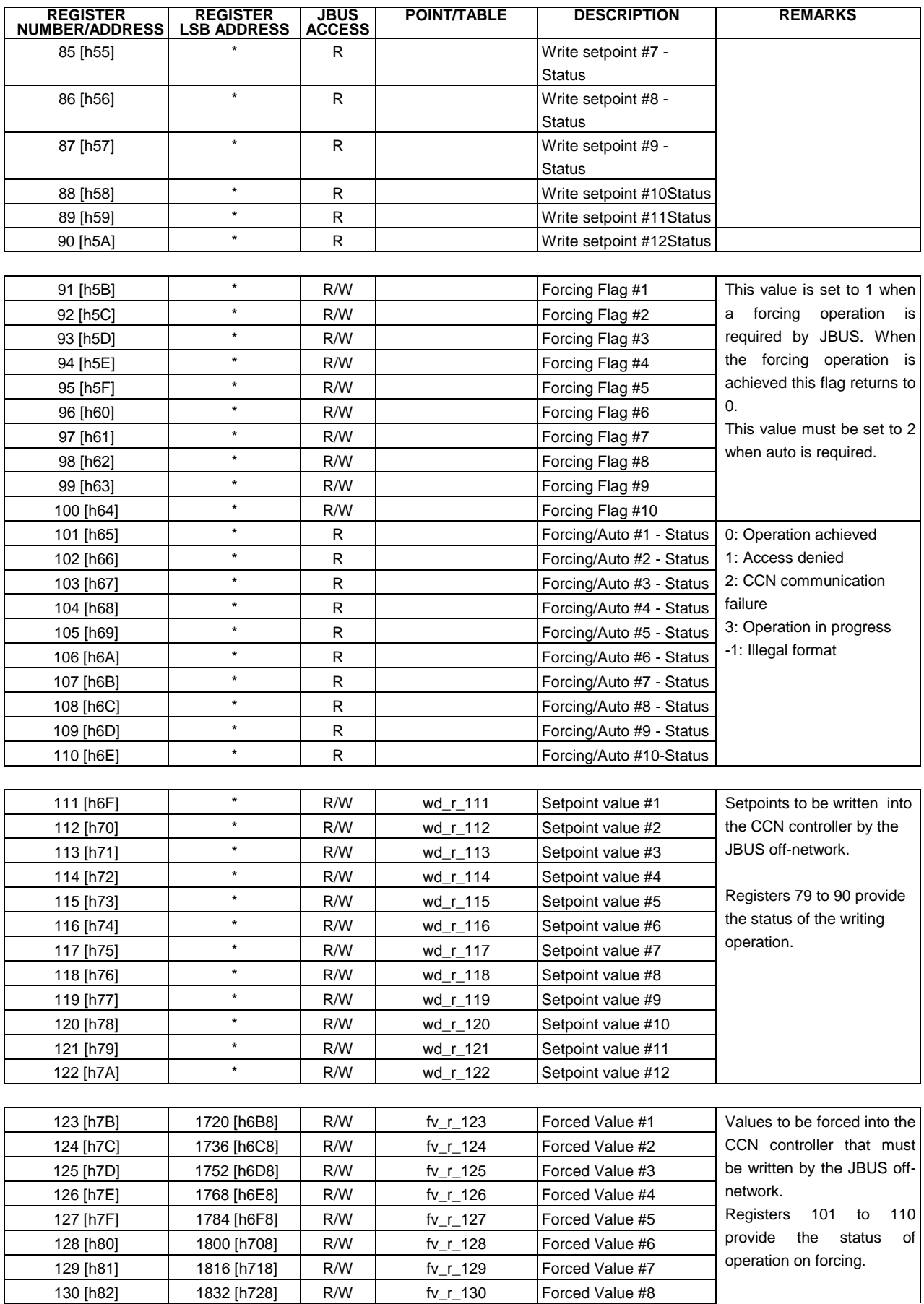

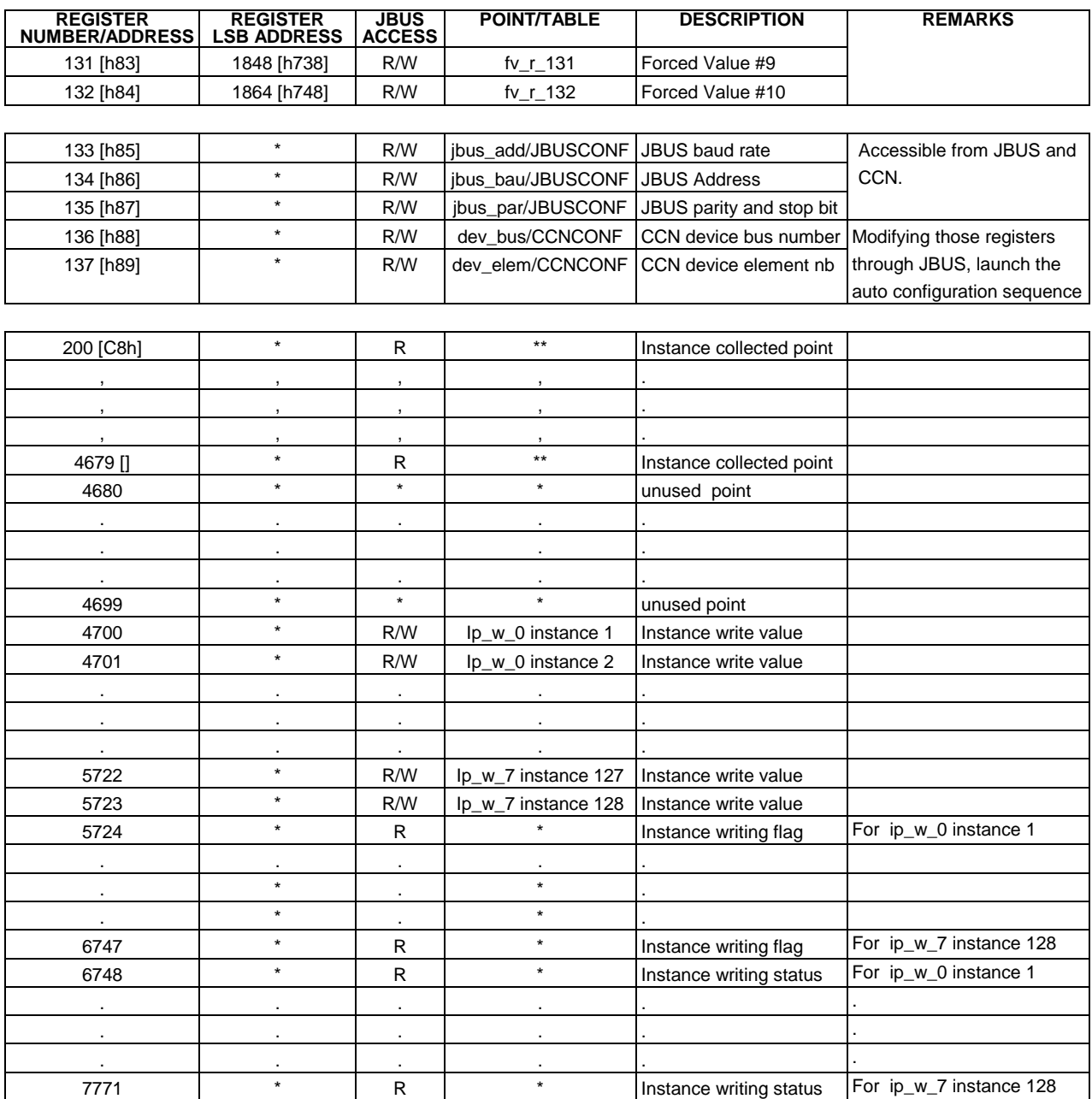

Note: At GW initialisation all registers are set to 0. During GW operations all unused registers are set to 0.

\*\* : The points of registers 200 to 4679 are not fixed. The user can configure the Jbus address in order to place the variables he has chosen where he wants. The way to configure the JBUS order is explained in section 3.5 .

\*\*\* : The points of register 4700 to 7771 can't be associated with only one point, you have to specify the instance number.

# **APPENDIX B**

# **GATEWAY ALARMS DESCRIPTION**

Below is the list of Gateway alarm codes that can be displayed through the Gateway CCN Maintenance table UPDATE or through the Gateway register 61 [h3D] (JBUS off-network access).

Some of these alarms include parameters allowing to determine the exact location of the incorrect configuration.

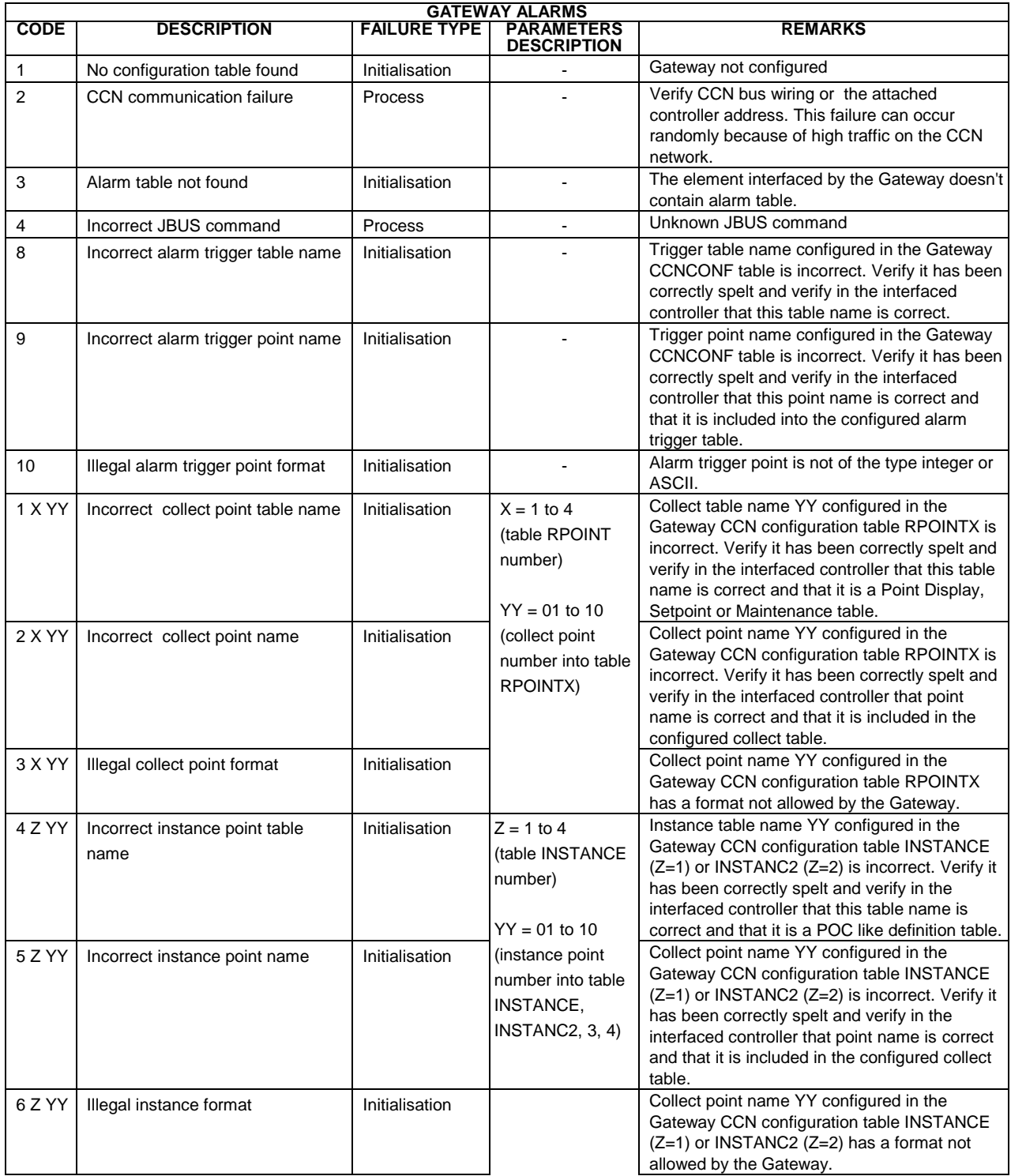

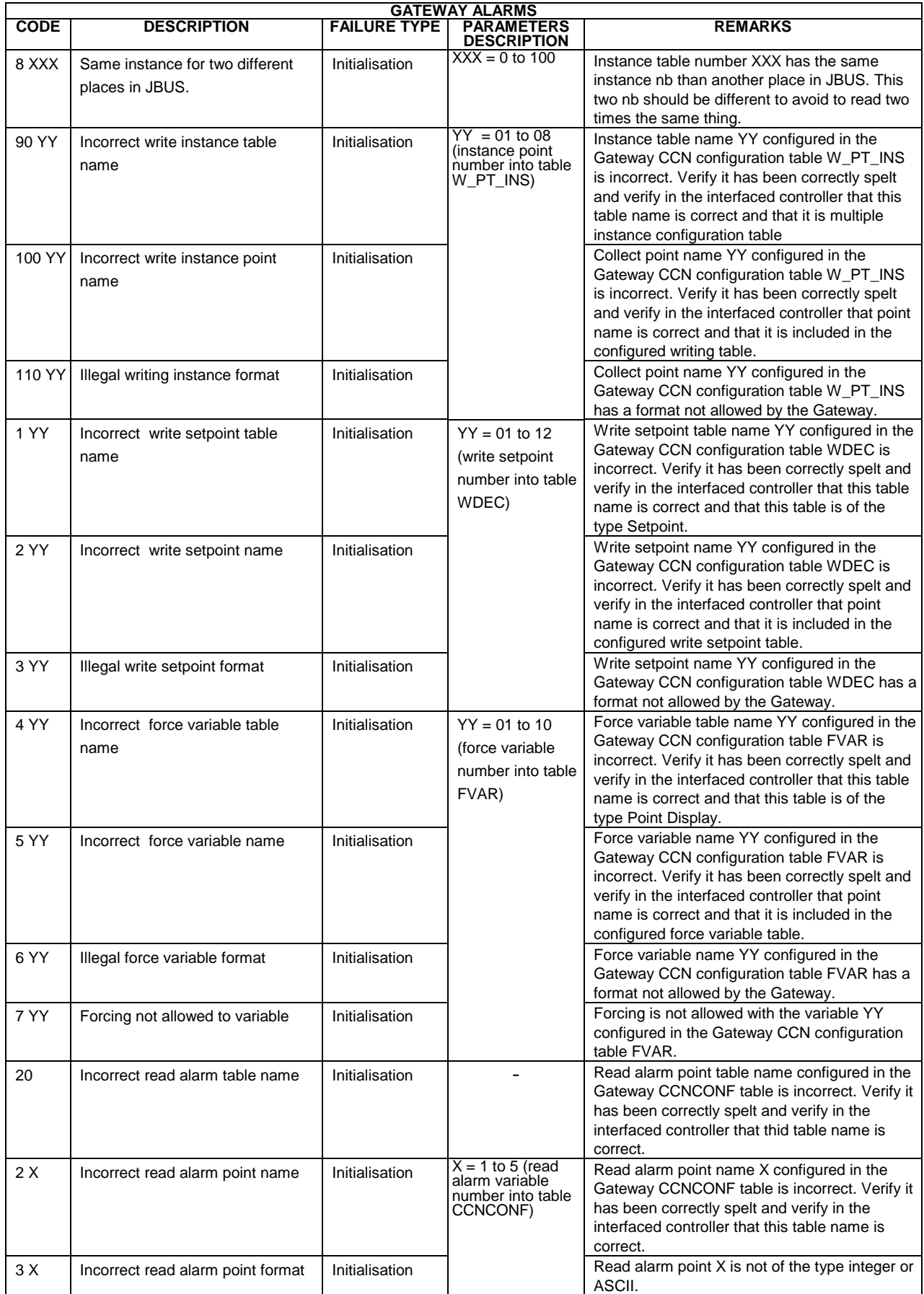

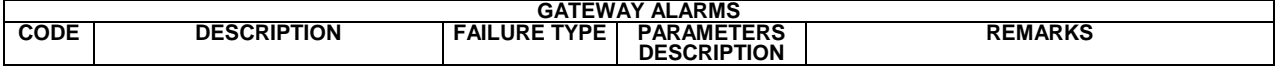

Examples:

Code **1 2 07** ( $X = 2$  &  $YY = 09$ ) means that the collect table name **7** entered into the Gateway CCN configuration table RPOINT**2** is incorrect.

Code **2 3 05** (X = 3 & YY = 05) means that the collect name **5** entered into the Gateway CCN configuration table RPOINT**3** is incorrect.

Code **5 2 02** (Z = 2 & YY = 02) means that the instance name **2** entered into the Gateway CCN configuration table INSTANC**2** is incorrect

Code **1 03** (YY = 03) means that the write setpoint table name **3** entered into the Gateway CCN configuration table WDEC is incorrect.

Code **2 08** (YY = 08) means that the write setpoint name **8** entered into the Gateway CCN configuration table WDEC is incorrect.

Code **4 01** (YY = 01) means that the force variable table name **1** entered into the Gateway CCN configuration table FVAR is incorrect.

Code **5 03** (YY = 03) means that the force variable name **3** entered into the Gateway CCN configuration table FVAR is incorrect.

Code **8 023** (XXX = 023) means that 2 Place in Jbus selected into the gateway configuration tables 6XX\_INS have to read the same instance number. One of this two Place is number 23 selected into table 6XX\_INS2. The other has to be determined by the user.

Code **2 1** (X=1) means that the read alarm point name **1** entered into the gateway CCN Configuration table CCNCONF is incorrect. Be careful the label of this point is: "Alarm trigger point name" and not "Alarm read point name 1" as user could expect.

Code **20** means that the read alarm table name entered into the gateway CCN Configuration table CCNCONF is incorrect. Be careful the label of this point is "Alarm trigger table name" and not "Alarm read table name" as user could expect.

# **APPENDIX C**

# **JBUS ALARMS DESCRIPTION**

Below is the list of JBUS alarm codes that can be returned after a JBUS command. These are displayed through the Gateway CCN Maintenance table UPDATE or through the Gateway register 66 [h42] (JBUS off-network access).

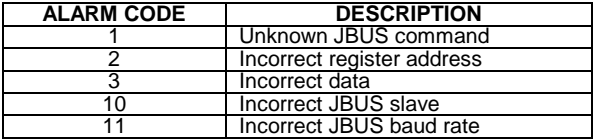

# **APPENDIX D**

# **ASCII STRINGS CODES**

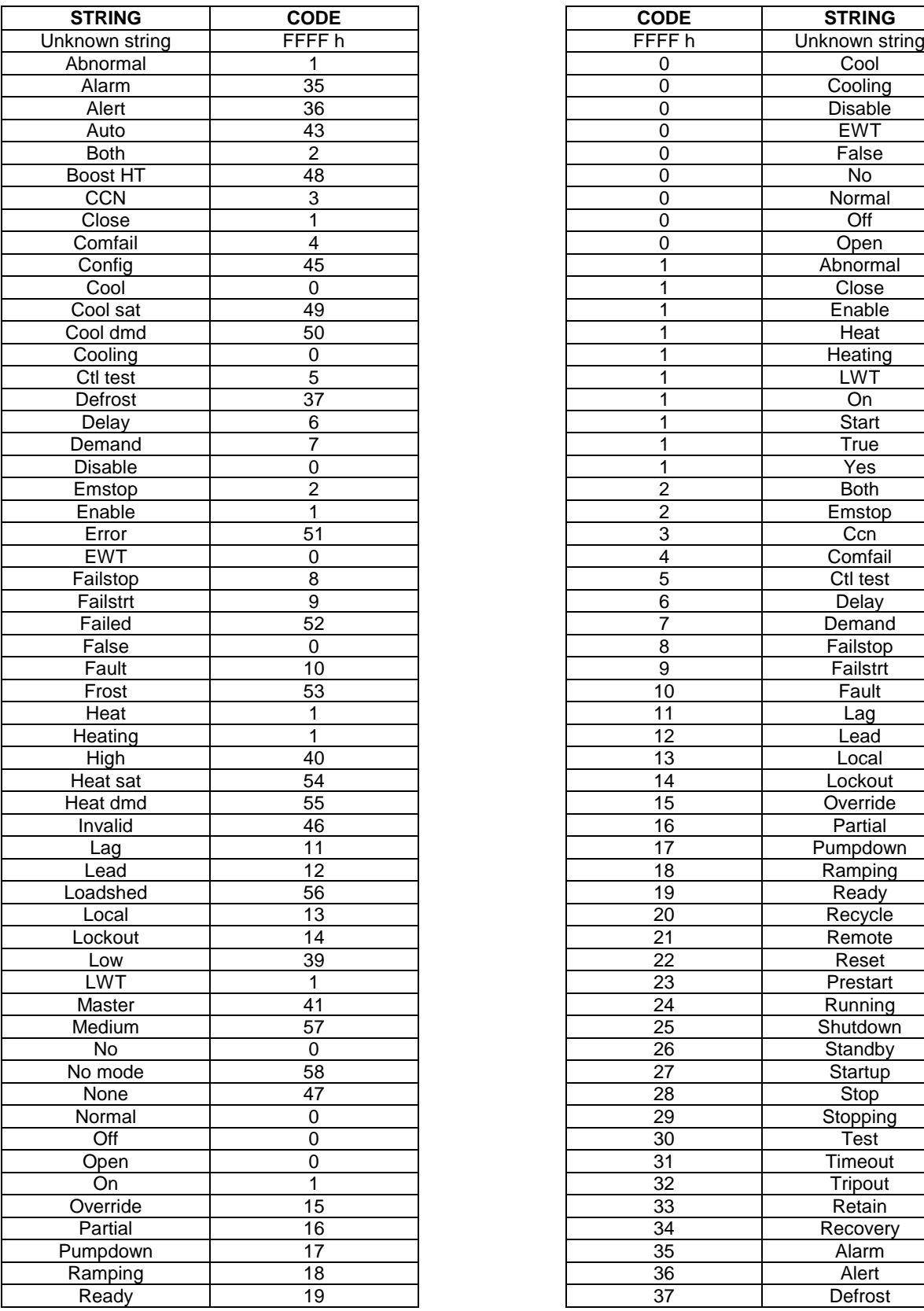

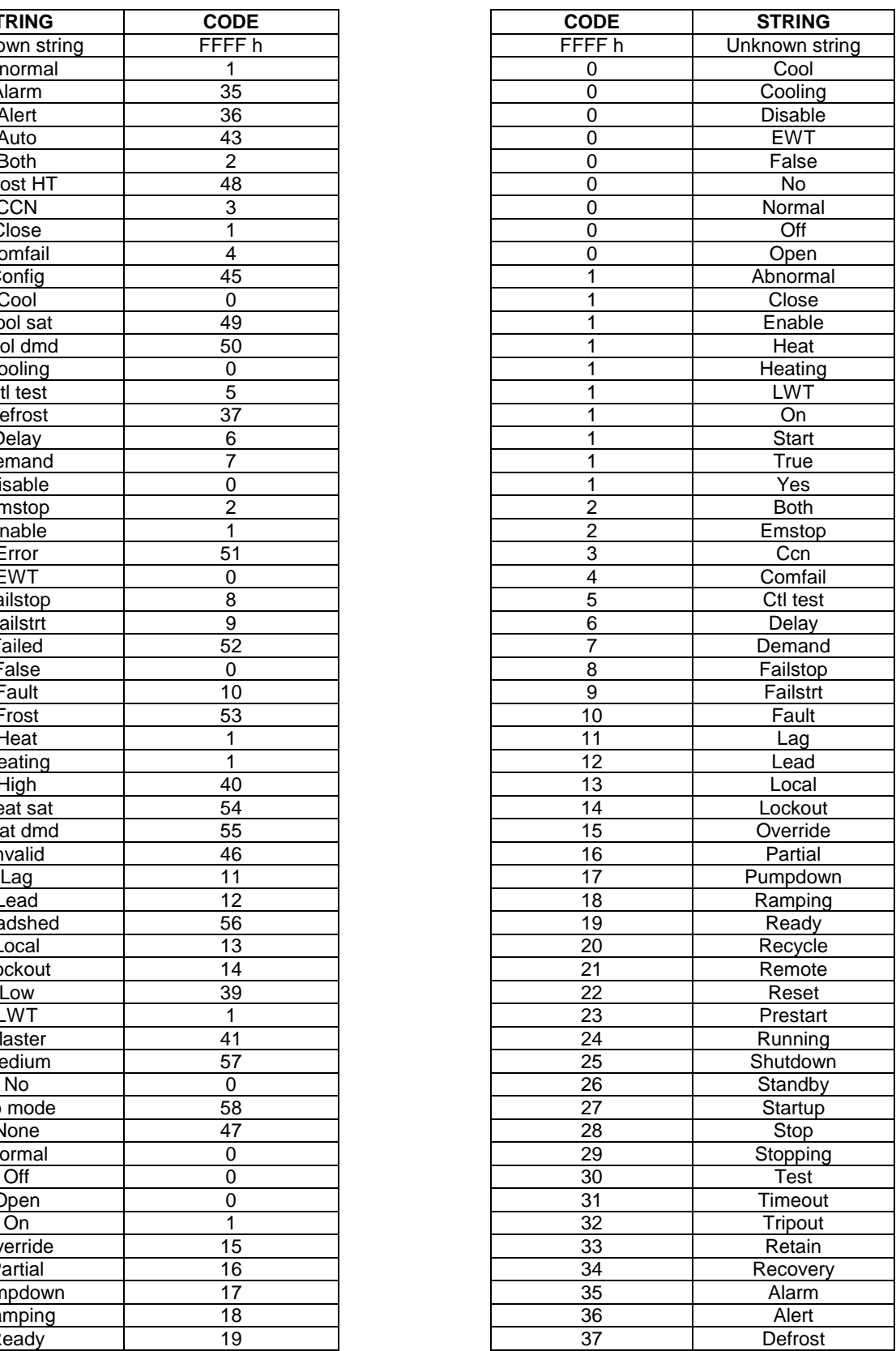

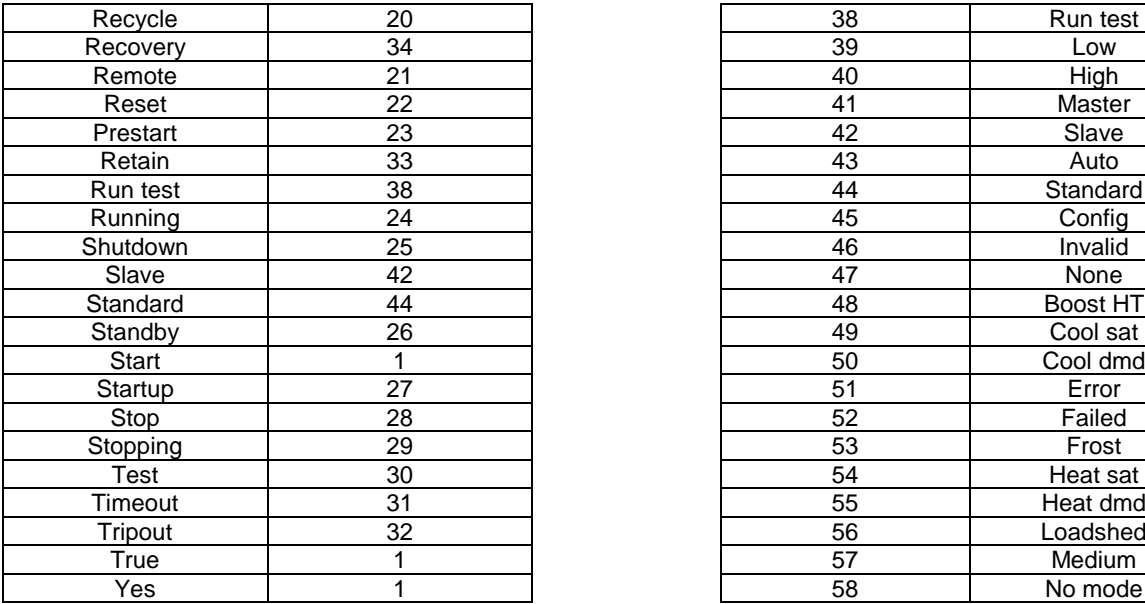

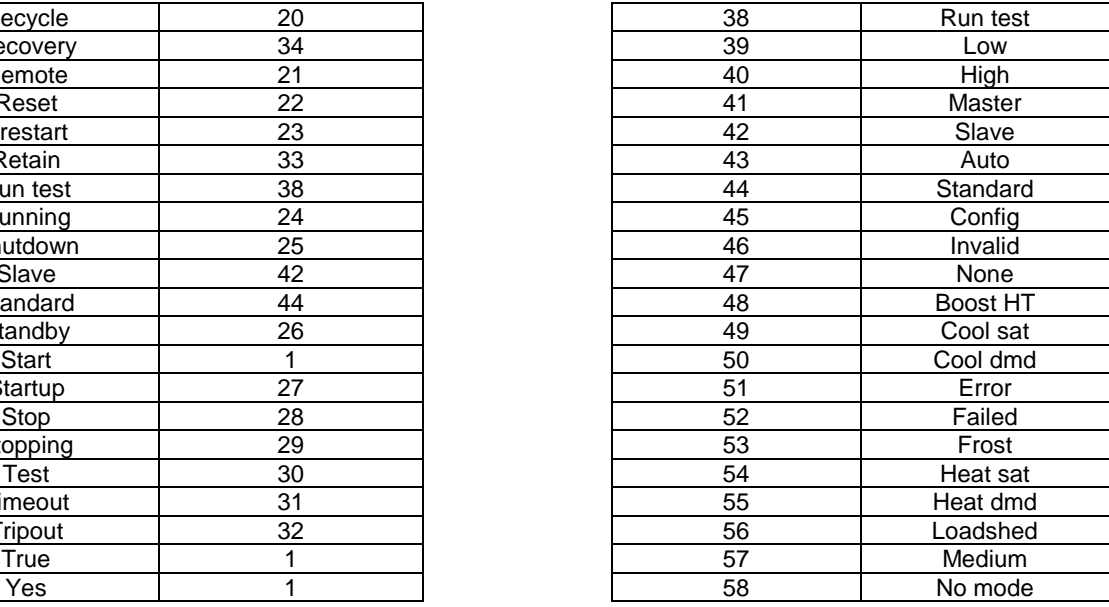

20 additional strings can be added in the table STRG\_DEF of the CCN/JBUS gateway. Associated codes shall be from 70 to 79 where code 70 corresponds to string 70. The Gateway shall look for all the strings in the list above and if no string matches the one from controller, it shall search from the 20 customerized strings.

Note: Gateway doesn't take care of the character type (upper or lower case) and of the lead or rightmost characters.

#### **Warning**:

If the original string exceeds 8 character length (i.e. PIC II on centrifugal chillers), the Gateway shall take only 8 first characters

This table contains native items that can be translated in any foreign language. If the controller attached to the Gateway uses items translated in a foreign language, then these items also needs to be translated (with exactly the same spelling than in the controller) in the above table.

# **APPENDIX E**

# **DECIMAL TO HEXADECIMAL CONVERSION TABLE**

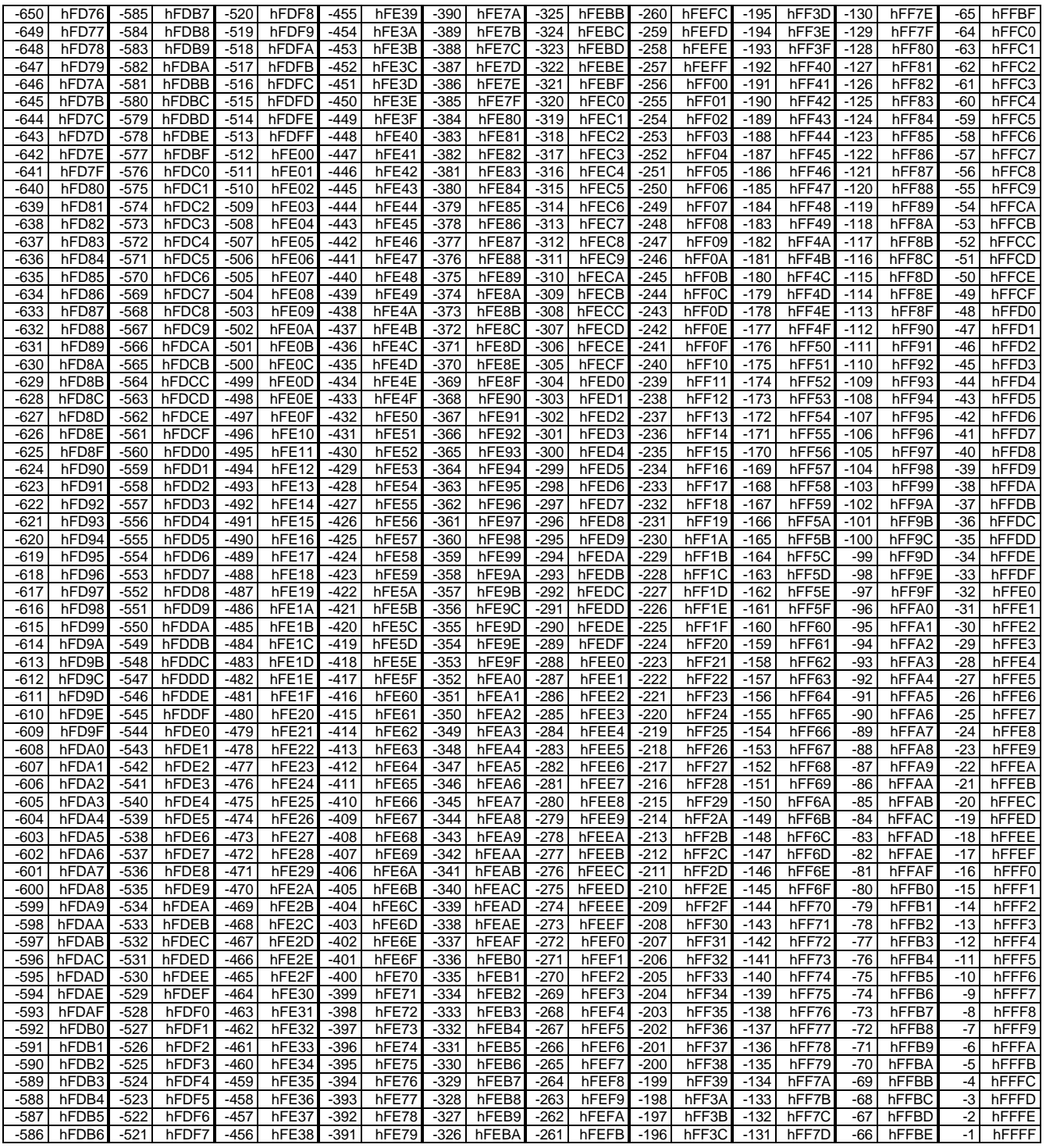

# **DECIMAL TO HEXADECIMAL CONVERSION TABLE (continued)**

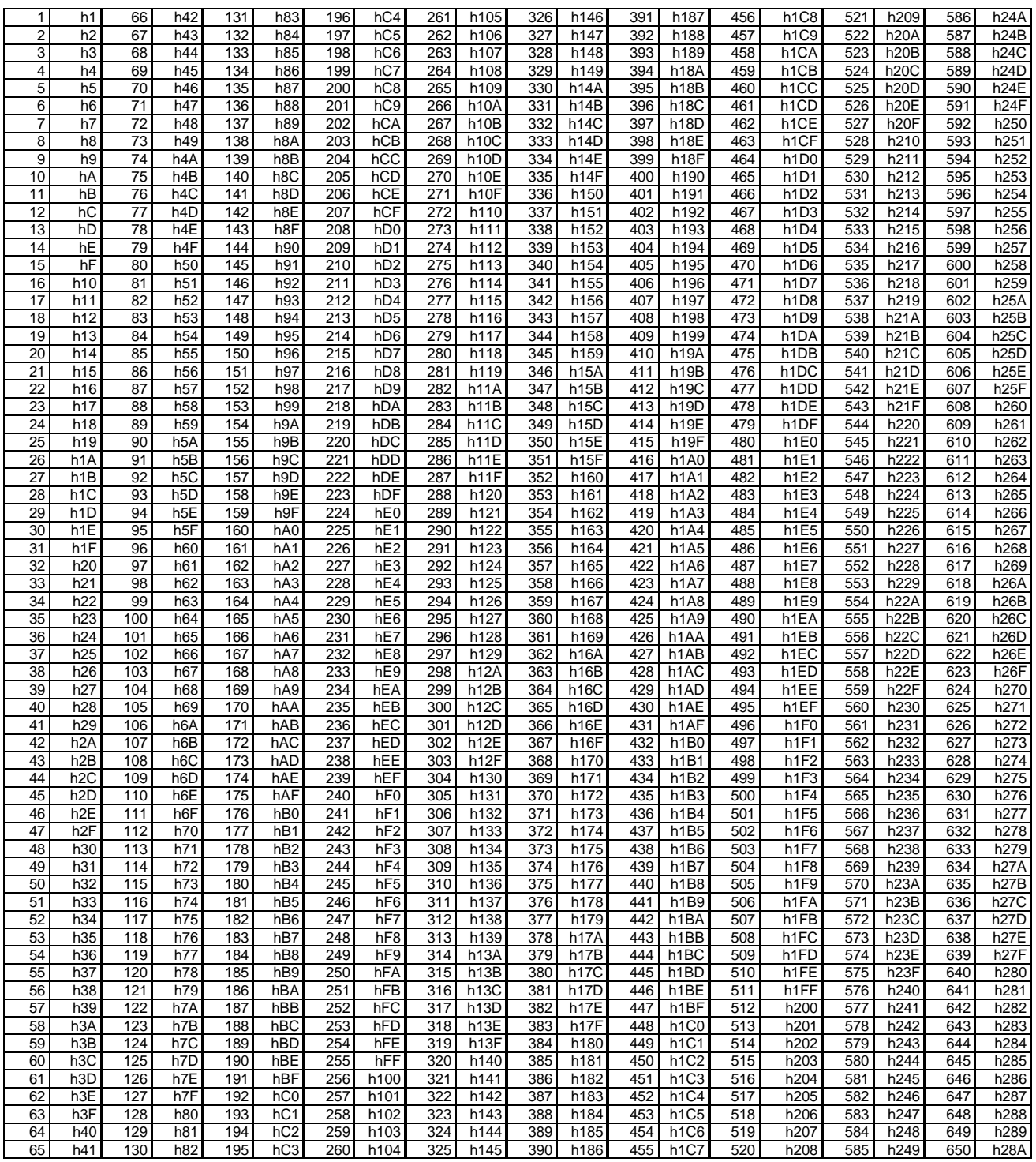